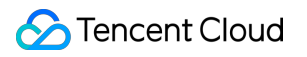

# **TencentDB for MongoDB Getting Started Product Documentation**

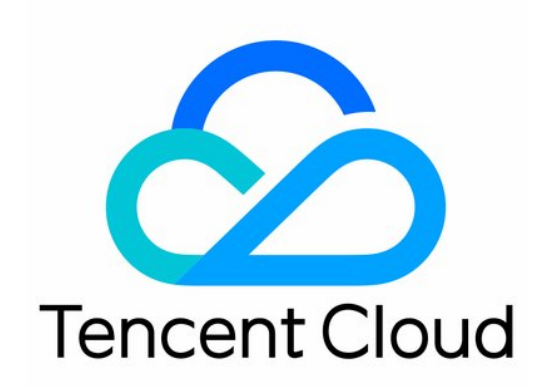

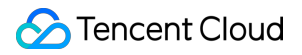

#### Copyright Notice

©2013-2024 Tencent Cloud. All rights reserved.

Copyright in this document is exclusively owned by Tencent Cloud. You must not reproduce, modify, copy or distribute in any way, in whole or in part, the contents of this document without Tencent Cloud's the prior written consent.

Trademark Notice

#### **C** Tencent Cloud

All trademarks associated with Tencent Cloud and its services are owned by Tencent Cloud Computing (Beijing) Company Limited and its affiliated companies. Trademarks of third parties referred to in this document are owned by their respective proprietors.

#### Service Statement

This document is intended to provide users with general information about Tencent Cloud's products and services only and does not form part of Tencent Cloud's terms and conditions. Tencent Cloud's products or services are subject to change. Specific products and services and the standards applicable to them are exclusively provided for in Tencent Cloud's applicable terms and conditions.

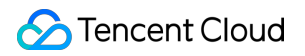

### **Contents**

#### Getting [Started](#page-3-0)

Creating [TencentDB](#page-3-1) for MongoDB Instance

[Connecting](#page-8-0) to TencentDB for MongoDB Instance

[Reading/Writing](#page-28-0) Database

# <span id="page-3-1"></span><span id="page-3-0"></span>Getting Started Creating TencentDB for MongoDB Instance

Last updated:2024-04-02 17:34:03

### **Overview**

The TencentDB for MongoDB console makes it simple to work with database instances without writing code or running programs. This document describes how to purchase and configure a TencentDB for MongoDB instance as described in Viewing [Instance](https://www.tencentcloud.com/document/product/240/44179) Details.

### **Prerequisites**

You have registered a Tencent Cloud account and completed identity verification.

Click [here](https://www.tencentcloud.com/register) to register a Tencent Cloud account.

Click [here](https://www.tencentcloud.com/en/account/login?s_url=https%3A%2F%2Fconsole.tencentcloud.com%2F) to complete identity verification.

You have determined a region and AZ for the instance. For more information, see [Regions](https://www.tencentcloud.com/document/product/240/3637) and AZs.

You have determined the specification and performance requirements of the instance. For more information, see

Product [Specifications](https://www.tencentcloud.com/document/product/240/31183) and [Performance](https://www.tencentcloud.com/document/product/240/46145).

You have determined a VPC and security group for the instance. For more information, see [Creating](https://www.tencentcloud.com/document/product/215/31805) VPC and [Configuring](https://www.tencentcloud.com/document/product/240/31489) Security Group. Currently, access over the public network isn't supported.

You have checked out the billing details of the instance. For more information, see Billing [Overview](https://www.tencentcloud.com/document/product/240/3550). Database fees for one hour will be frozen when you create a pay-as-you-go database. Make sure that your account balance is sufficient before making a purchase.

You have determined the business project of the instance. You can create a project in **Project Management** in the **Account Center**.

You have understood the differences between [each database versions. For](https://www.tencentcloud.com/document/product/240/31706) more information, see Storage Engine and Version.

### **Directions**

1. Log in to the [TencentDB](https://buy.tencentcloud.com/mongodb) for MongoDB purchase page with a Tencent Cloud account.

2. Specify instance configurations as needed. Required configuration items are as follows.

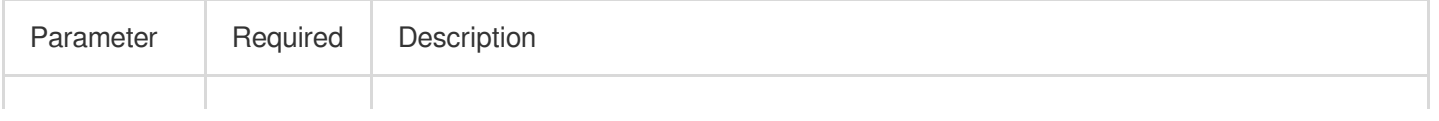

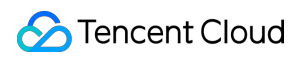

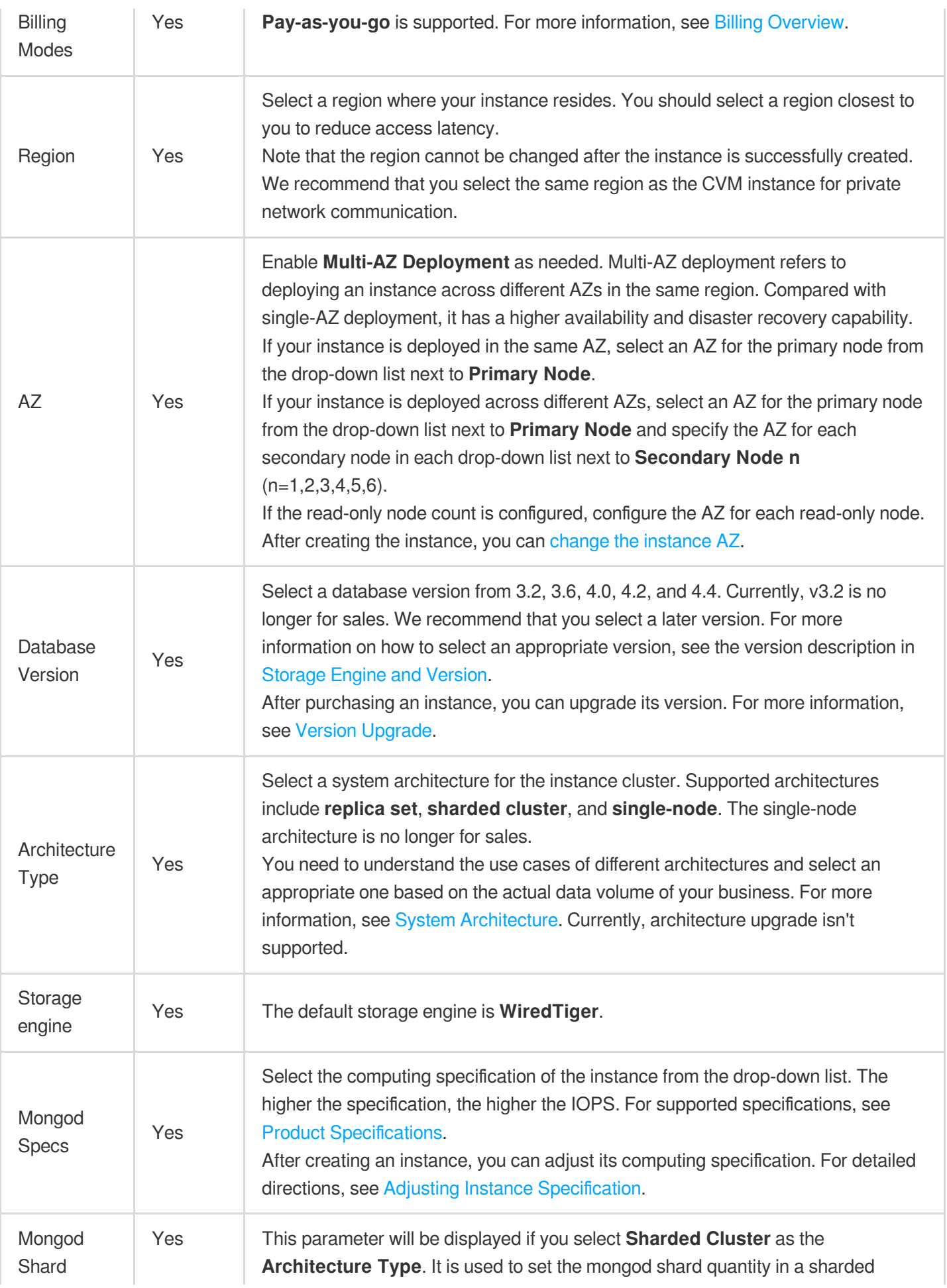

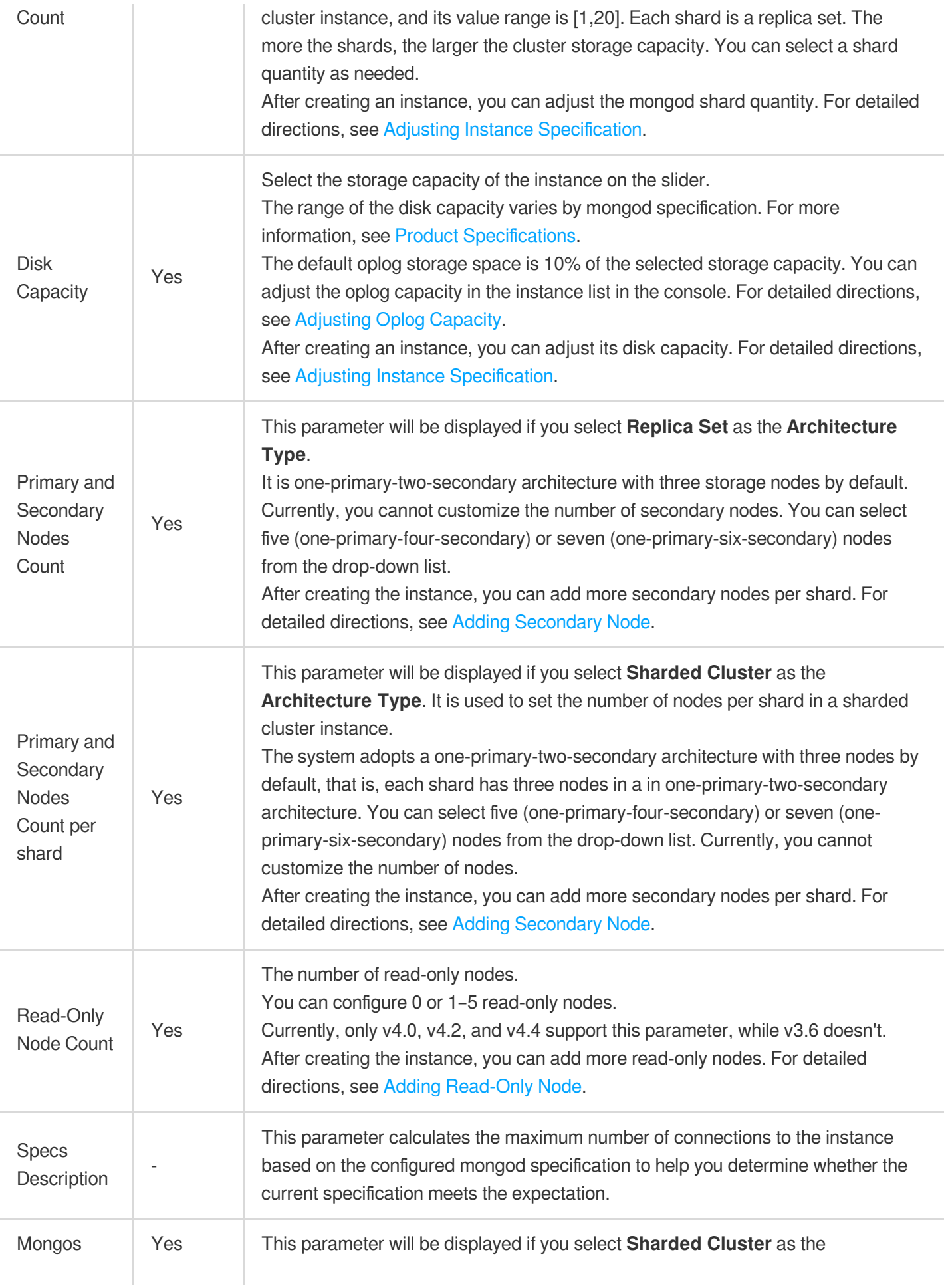

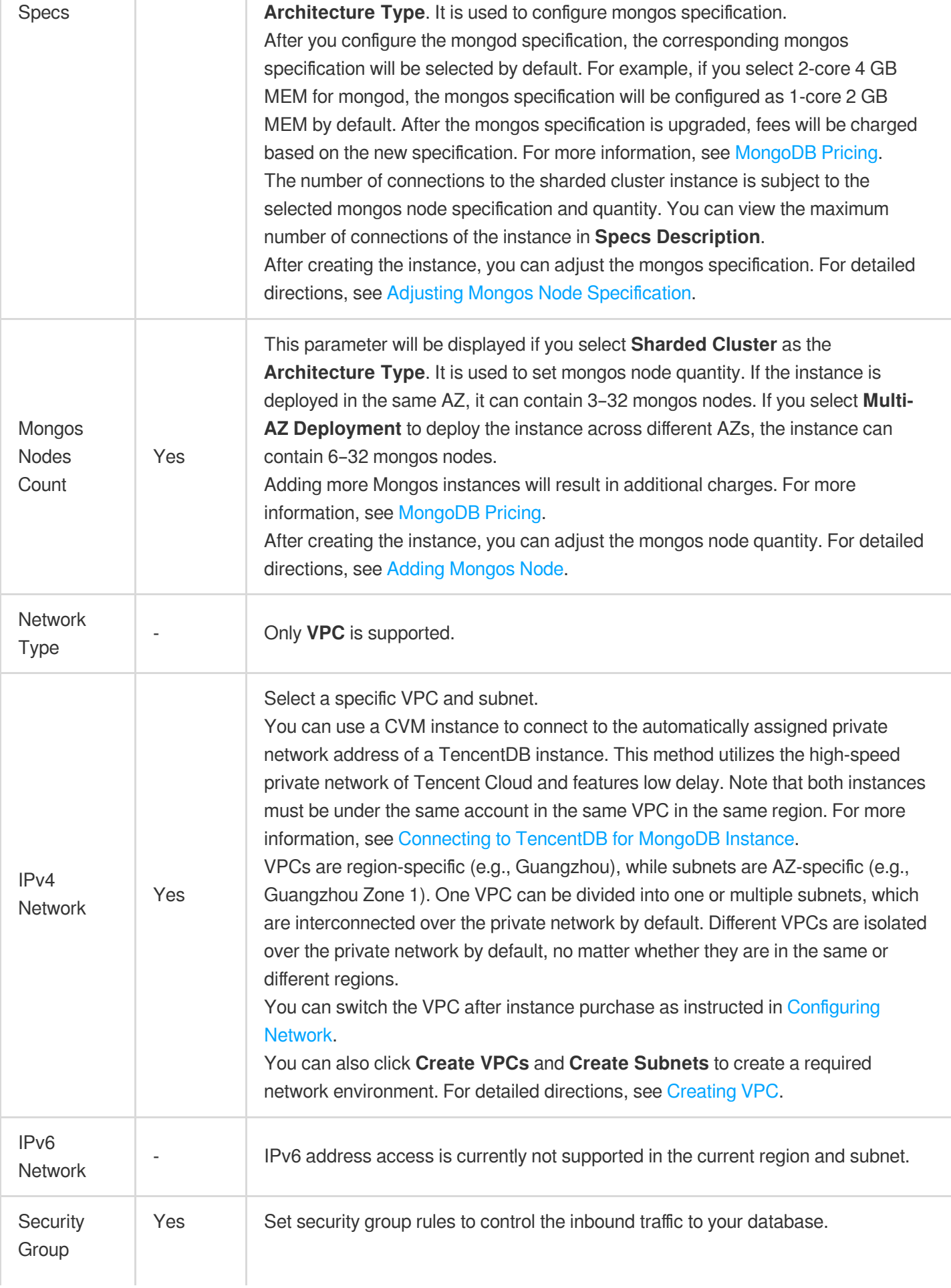

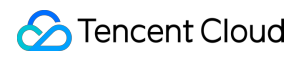

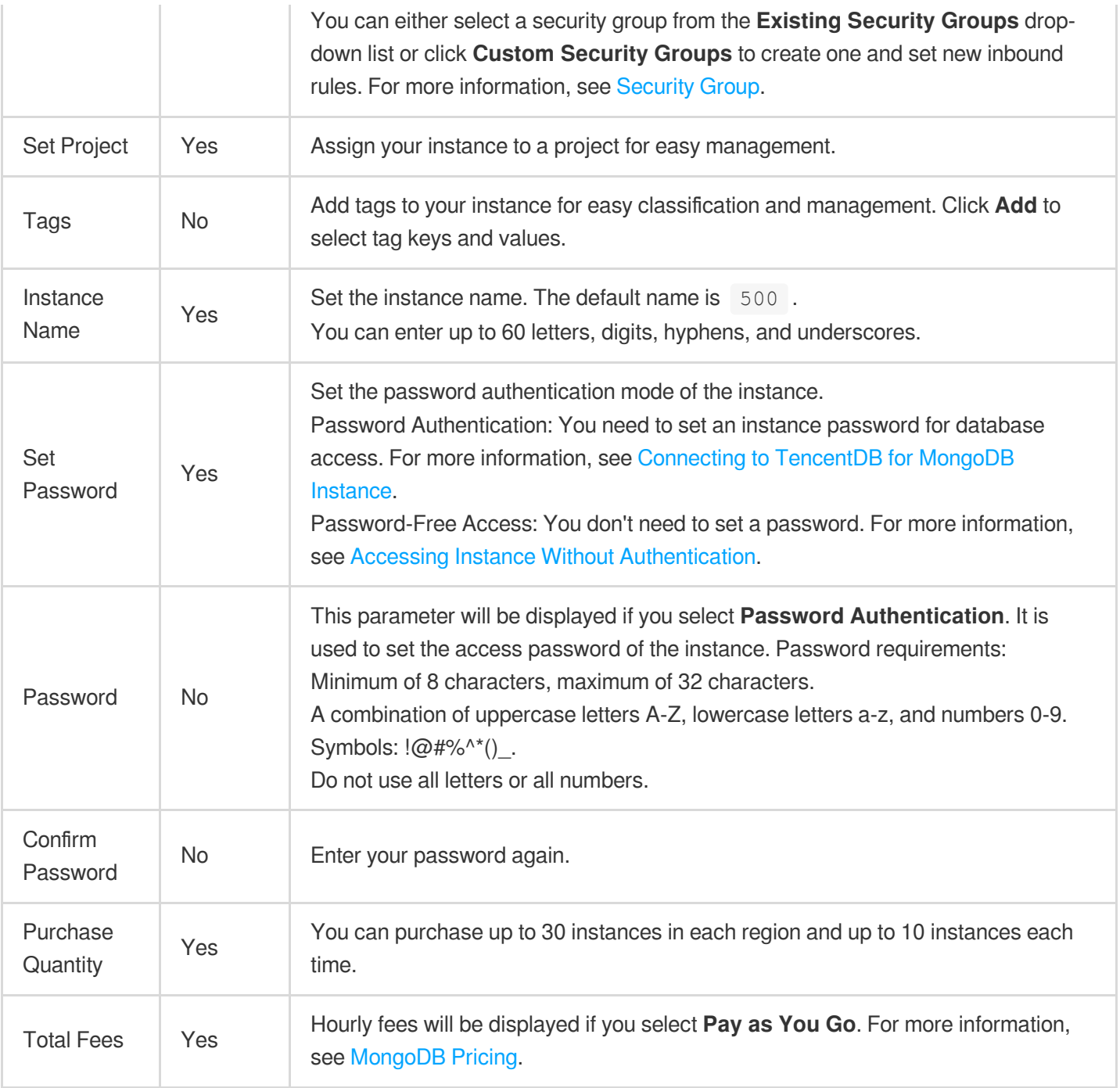

3. After verifying that the parameters are correctly configured, click **Buy Now**. After the purchase success message is displayed, click **Go to Console**. After the instance's status becomes **Running** in the instance list, you can use it.

### Related Operations

Use a CVM instance to directly access the private network address of the TencentDB instance. For more information, see [Connecting](https://www.tencentcloud.com/document/product/240/7092) to TencentDB for MongoDB Instance.

View the instance list and instance details. For more information, see Viewing [Instance](https://www.tencentcloud.com/document/product/240/44179) Details.

# <span id="page-8-0"></span>Connecting to TencentDB for MongoDB **Instance**

Last updated:2024-04-02 17:14:33

After a TencentDB for MongoDB instance is created, you can read, write, and query it by using either MongoDB shell or drivers in various programming languages.

### Basic Process

#### **Using MongoDB shell**

MongoDB shell is an interactive JavaScript command line tool that comes with MongoDB and encapsulates many common commands. After installing MongoDB shell on a CVM instance, you can run shell commands to connect to the MongoDB instance and query, write/read, or update database data.

#### **Note:**

A [CVM](https://www.tencentcloud.com/document/product/213/10517) instance can be used to connect to the private network address that is automatically assigned to a TencentDB instance. This access method utilizes the high-speed private network of Tencent Cloud and features low delay. Both instances should be under the same account and reside in the same VPC in the same region or reside in the classic network. Public network access is not supported for the time being.

#### **Using URI**

A Uniform Resource Identifier (URI) uniquely identifies a resource on the Web. MongoDB recommends using URIs to connect to MongoDB databases, which is supported by most drivers.

Typical samples of URI connection are as follows:

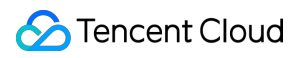

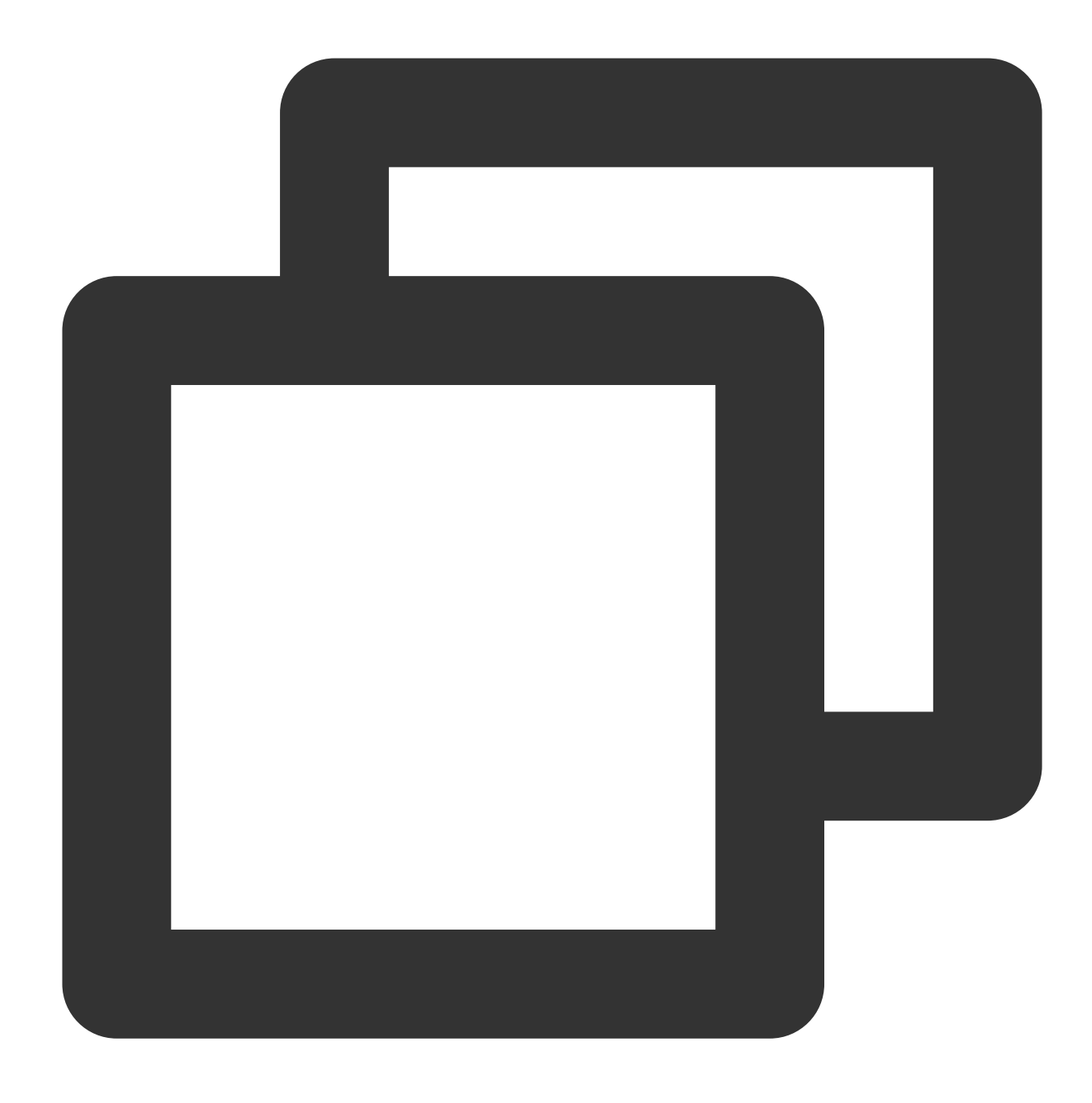

mongodb://username:password@IP:27017/admin

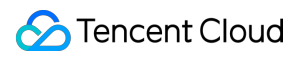

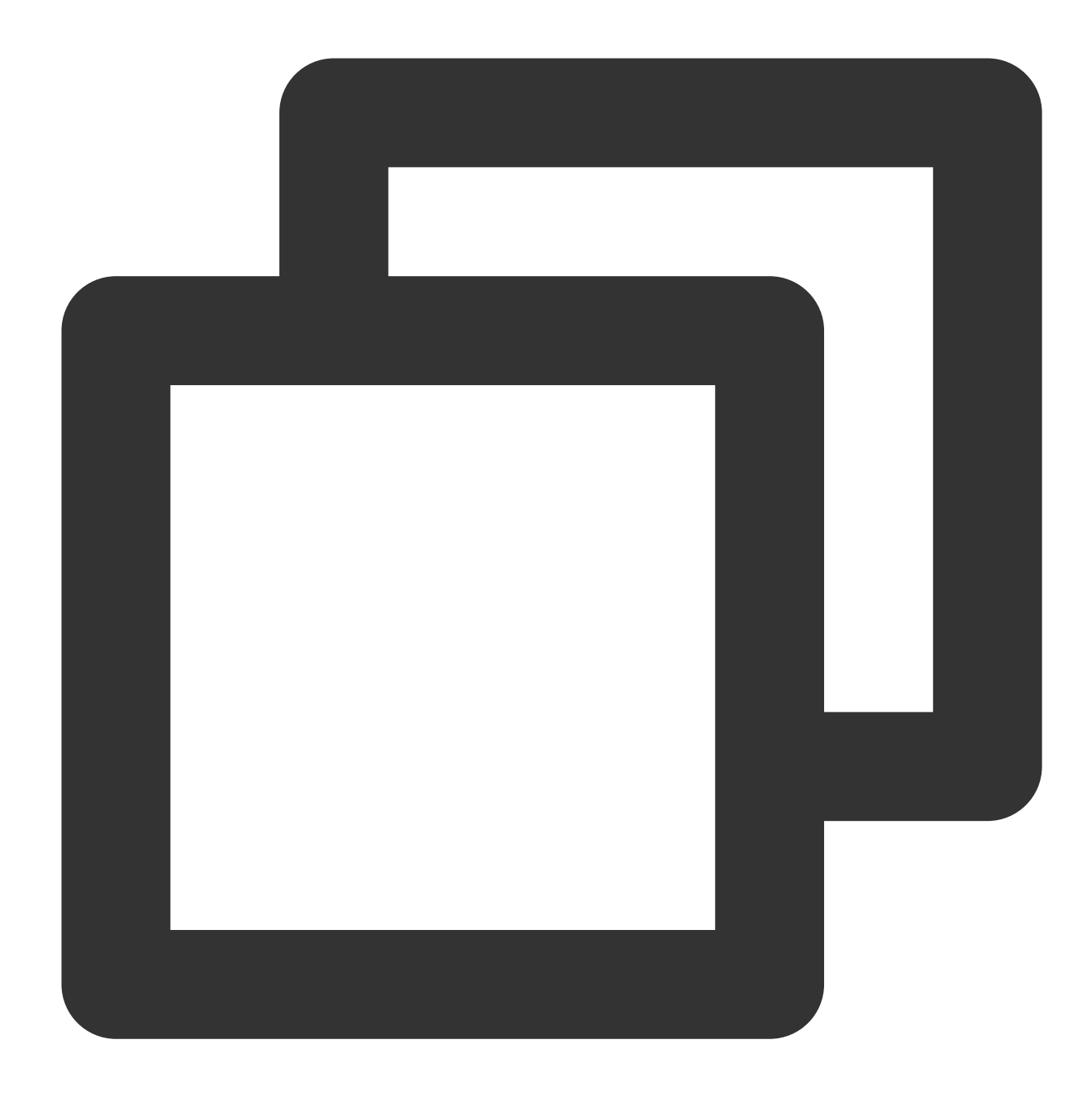

mongodb://username:password@IP:27017/somedb?authSource=admin

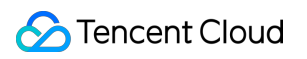

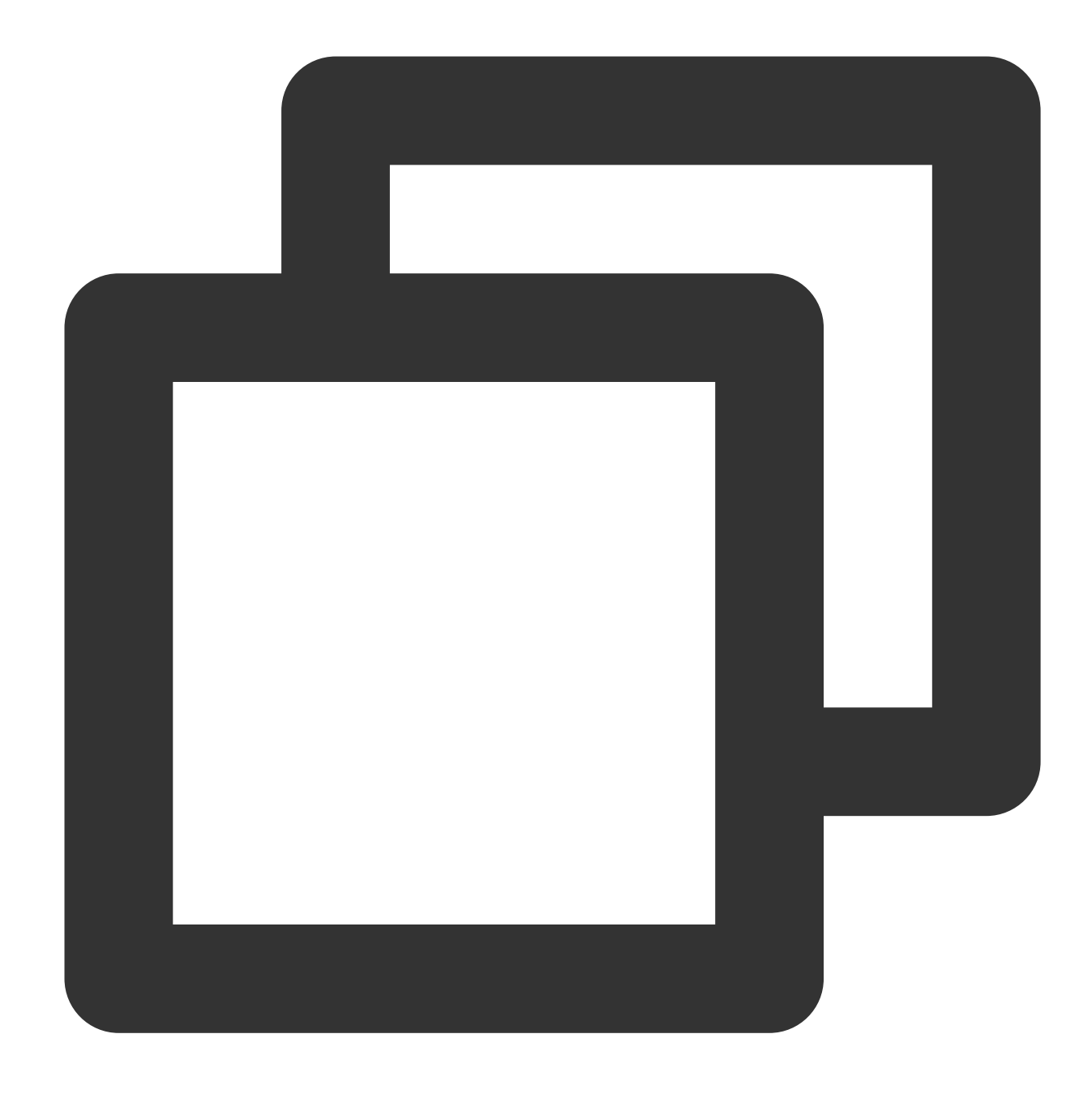

```
mongodb://username:password@IP:27017/somedb?authSource=admin&readPreference=seconda
```
URI components are described as follows. For more information, see the [Connection](https://docs.mongodb.com/manual/reference/connection-string/) Strings section in the MongoDB official documentation.

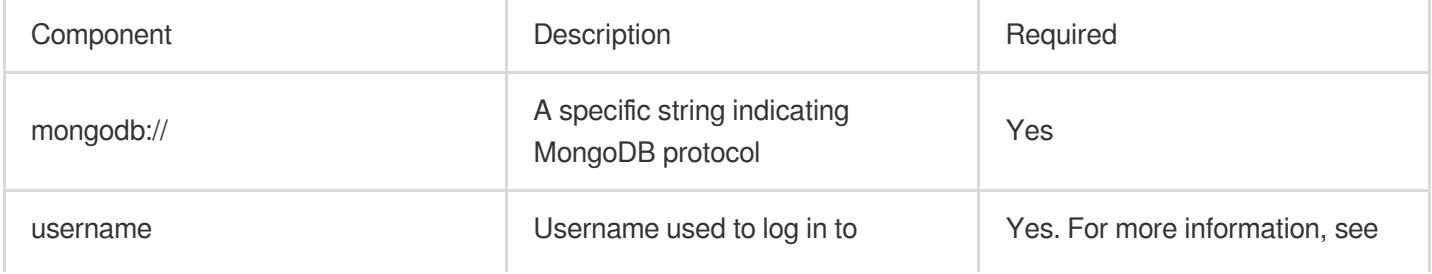

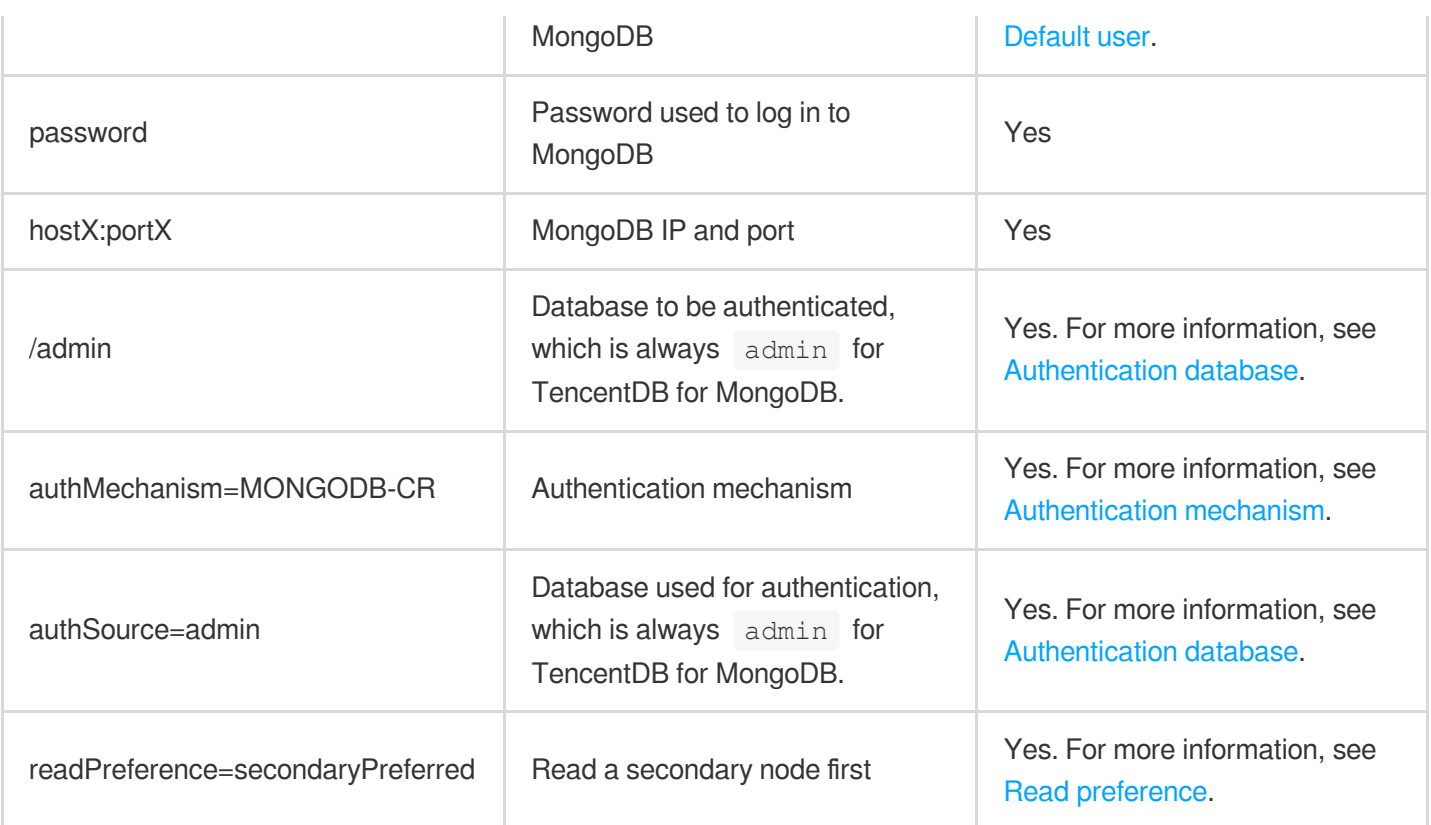

### Connecting to Databases Using Shell

The following describes how to connect to databases using MongoDB shell.

#### **Prerequisites**

You have signed up for a Tencent Cloud account and completed identity verification as instructed in [Signing](https://www.tencentcloud.com/document/product/378/17985) Up and Identity [Verification](https://www.tencentcloud.com/document/product/378/3629) Guide respectively.

You have created a Linux [CVM](https://www.tencentcloud.com/document/product/213/10517) instance in the same VPC and the same region as the TencentDB for MongoDB instance.

You have created a [TencentDB](https://www.tencentcloud.com/document/product/240/3551) for MongoDB instance, and it is in **Running** status.

You have obtained the username and password information for database instance access on the **Account**

**Management** tab on the **Database Management** page. For detailed directions, see Account [Management](https://www.tencentcloud.com/document/product/240/44183).

You have obtained the private IP and port for database instance access in the **Instance List**. For detailed directions, see Viewing [Instance](https://www.tencentcloud.com/document/product/240/44179) Details.

#### **Directions**

#### **Step 1. Log in to the CVM instance**

- 1. Log in to the CVM [console.](https://console.tencentcloud.com/cvm/instance/index?rid=1)
- 2. On the left sidebar, select **Instances**.

3. Select a region at the top of the instance management page.

- 4. In the instance list, locate the CVM instance you created and click **Log In** in the **Operation** column.
- 5. Enter the user password you set when creating the CVM instance and log in.

#### **Step 2. Download and decompress MongoDB shell**

1. Go to the MongoDB shell installation directory and run the  $\frac{m}{\kappa}$  command to create a folder for easy management.

2. Go to the created folder and run the wget command to download MongoDB shell, as shown below:

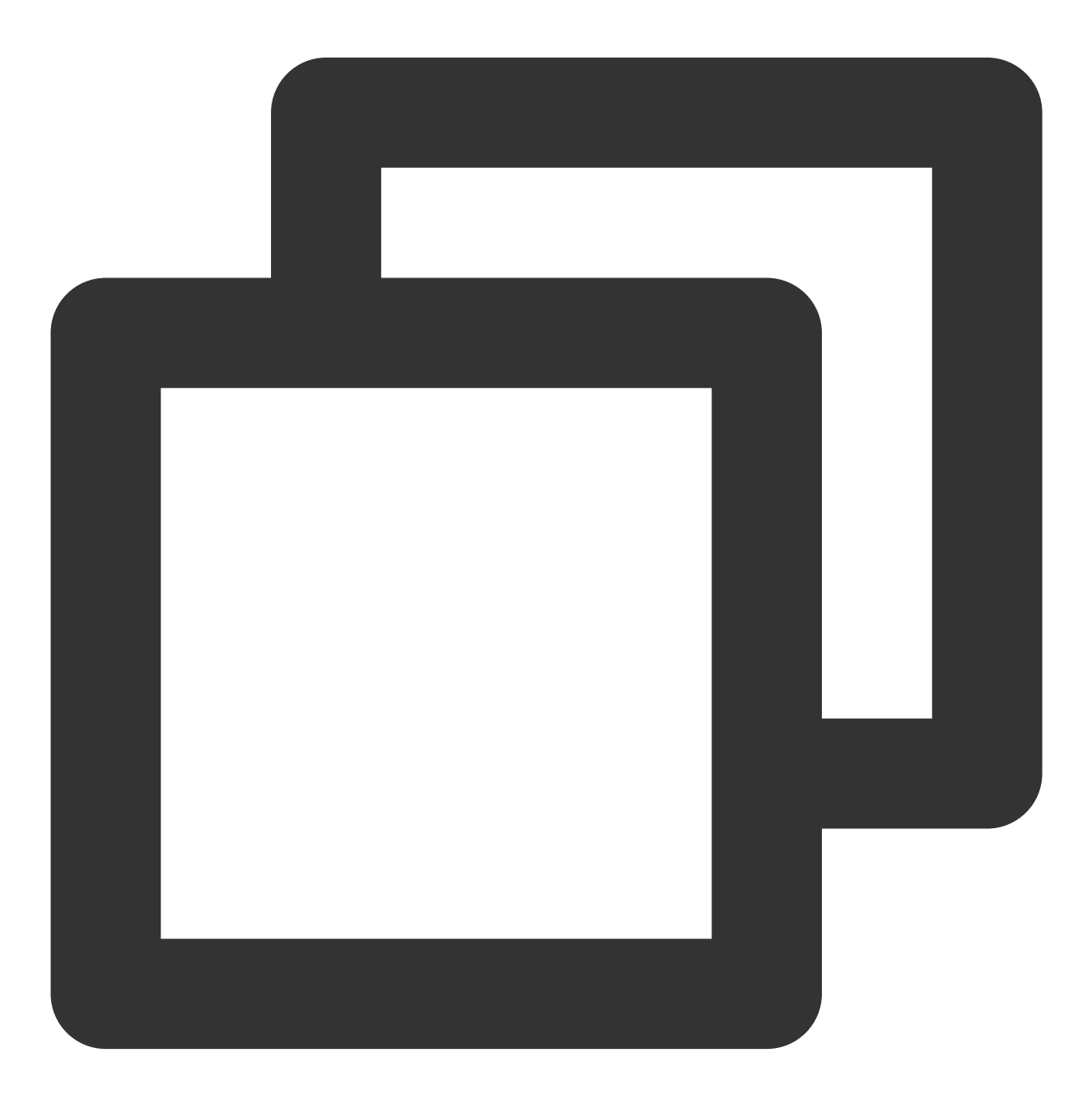

wget https://fastdl.mongodb.org/linux/mongodb-linux-x86\_64-rhel70-XX.XX.XX.tgz

#### **Note:**

Select a MongoDB shell whose version matches both TencentDB for MongoDB and the CVM operating system. For more information, see the [Download](https://www.mongodb.com/try/download/community) section in the MongoDB official website.

3. Run the tar command to decompress the downloaded installer of MongoDB shell, as shown below:

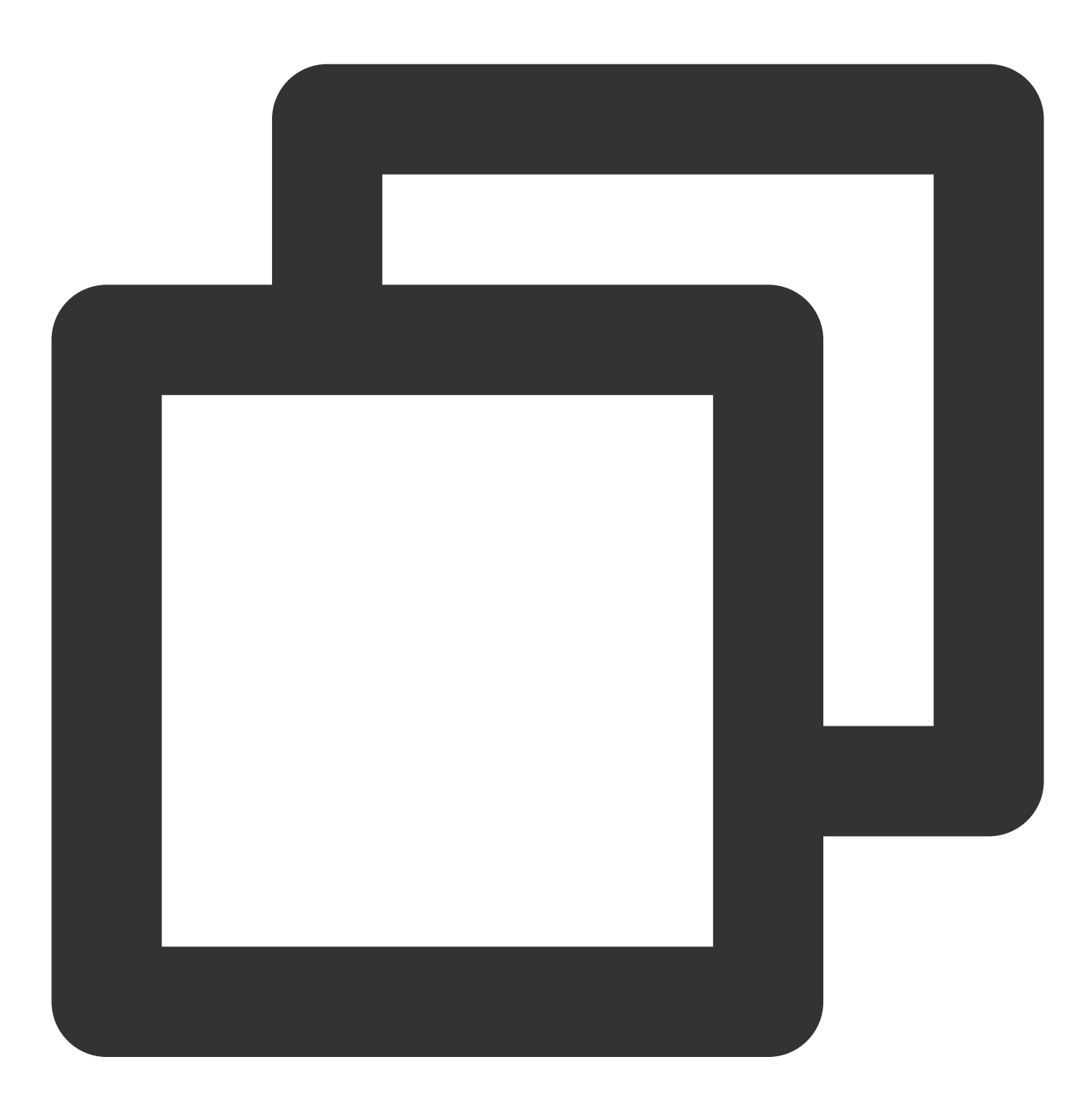

tar zxvf mongodb-linux-x86\_64-rhel70-XX.XX.XX.tgz

#### **Step 3. Connect to MongoDB**

1. Run the cd command to enter the directory of the decompressed MongoDB shell, as shown below:

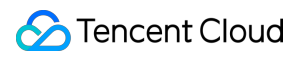

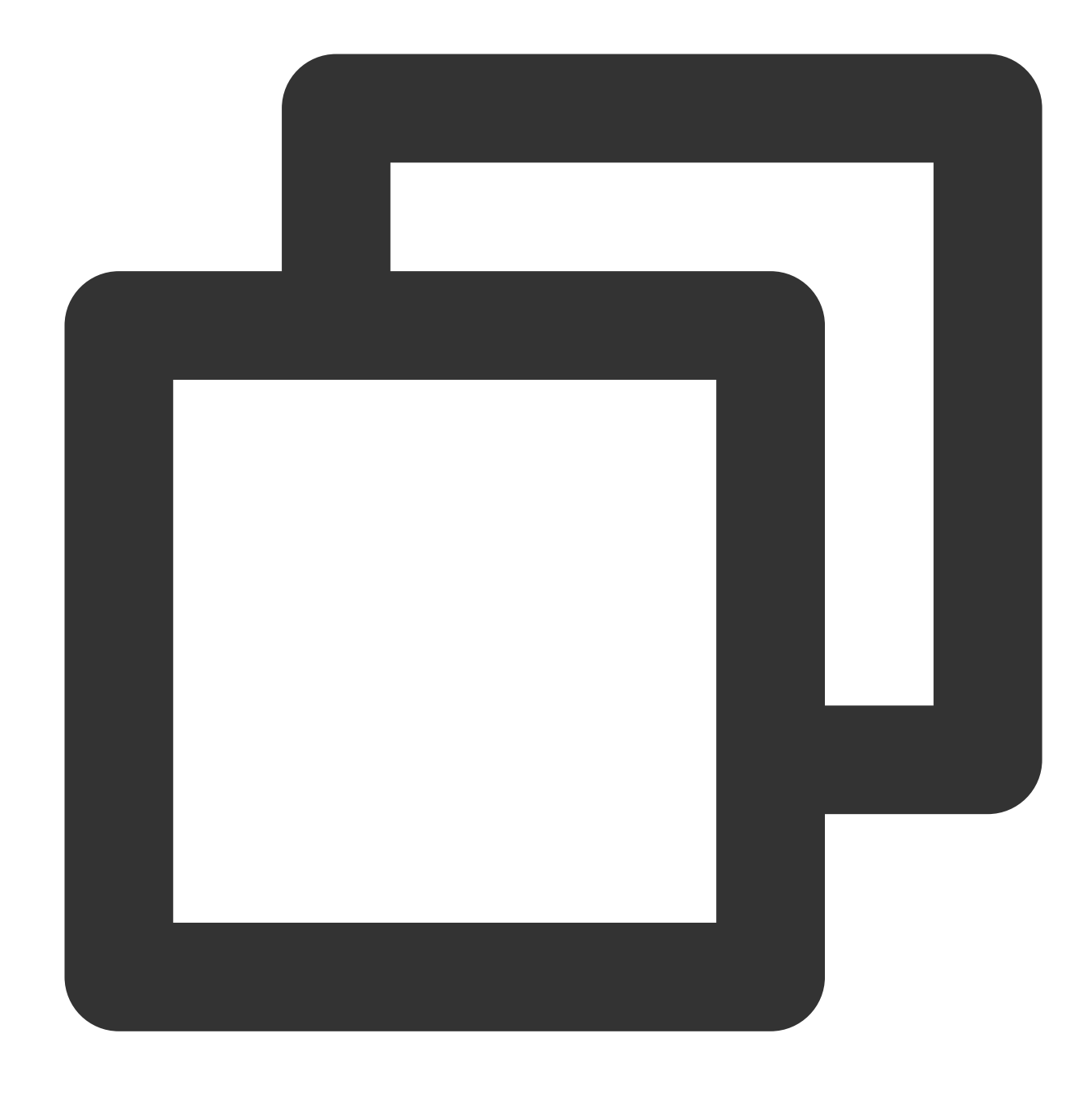

cd mongodb-linux-x86\_64-rhel70-XX.XX.XX

2. Run the following command to connect to MongoDB.

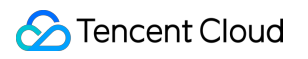

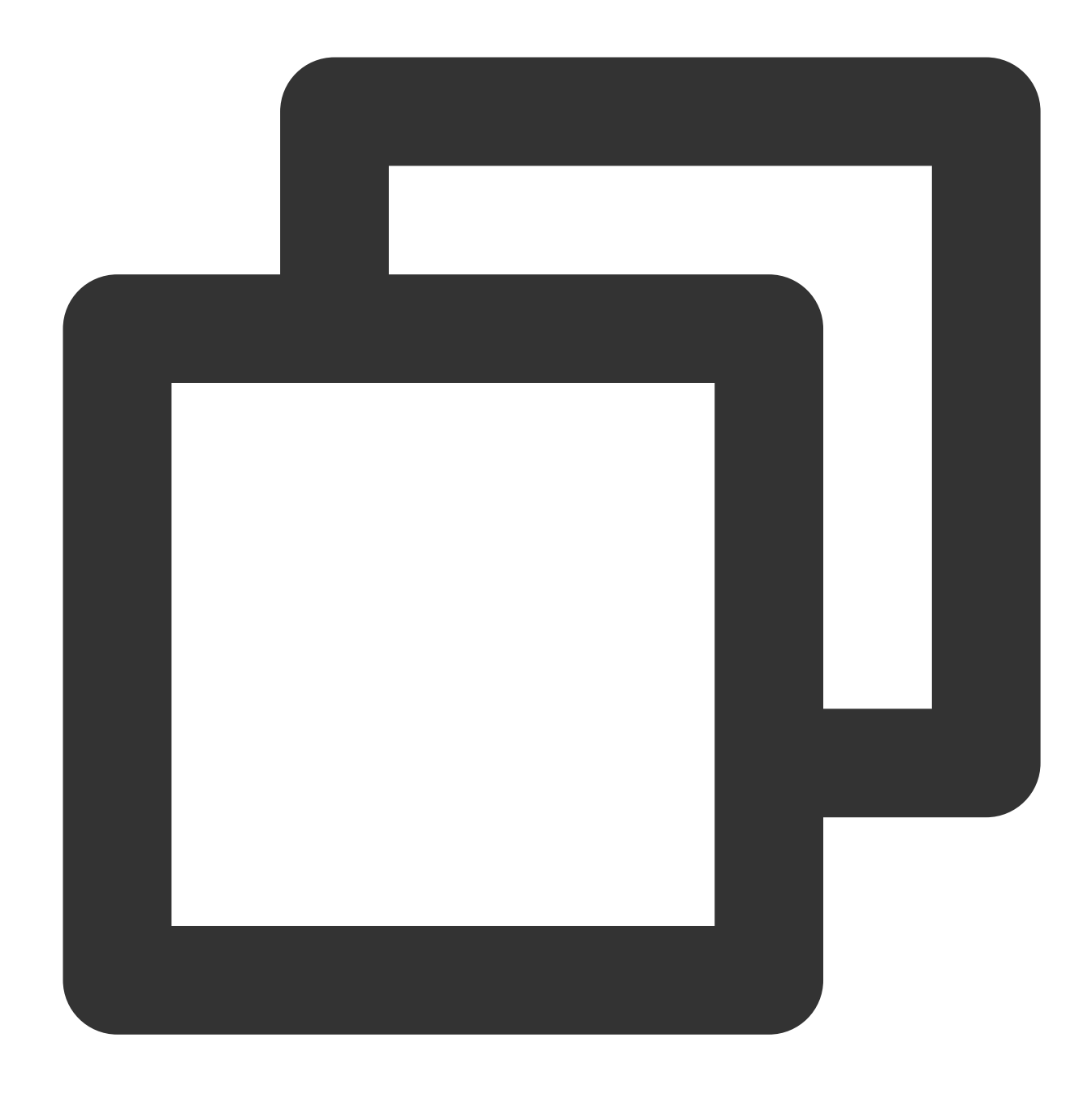

```
./bin/mongo -umongouser -plxh***** 172.xx.xx.xx:27017/admin
```
Here, -u is followed by the database connection username, -p is followed by the username password, and 172.xx.xx.xx and 27017 specify the IP address and port of the primary or secondary node of the TencentDB for MongoDB instance respectively. Replace them with your actual configuration information.

If you forgot the username and password, [view and change the account and password as instructed in](https://www.tencentcloud.com/document/product/240/44183) Account Management.

You can get the IP addressand port of the primary or secondary node of the instance on the Node [Management](https://www.tencentcloud.com/document/product/240/49124) tab.

For multiple IP access, you can configure them by separating each IP address with a comma, such as --host 172.XX.XX.XX:27017,172.XX.XX.XX:27017,172.30.XX.XX:27017.

After a successful connection, the following information [will be displayed. For](https://www.tencentcloud.com/document/product/240/3978) more information, see Shell Connection Sample.

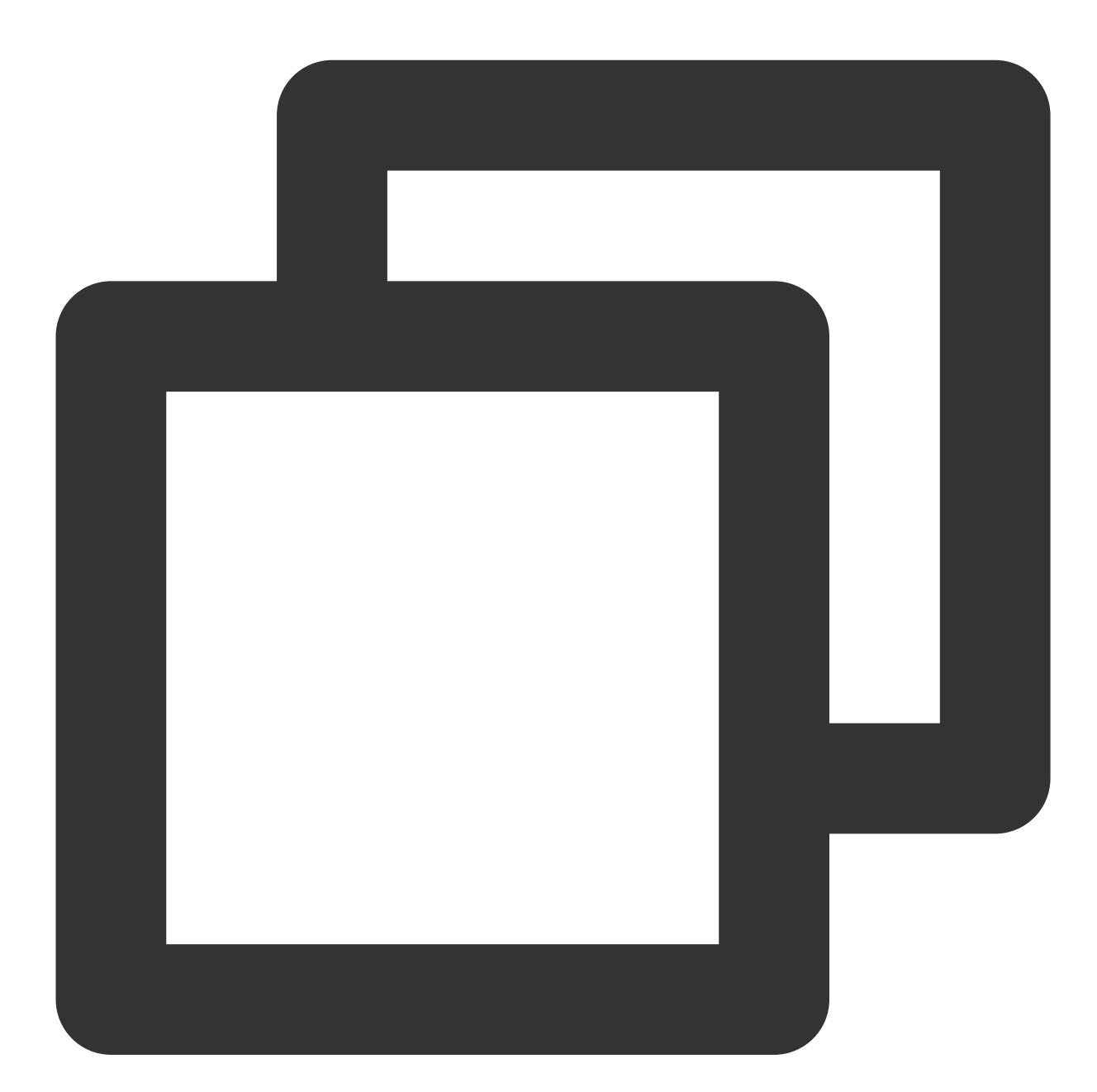

MongoDB shell version v4.2.16 connecting to: mongodb://172.x.x.X:27017/admin?compressors=disabled&gssapiServiceNa Implicit session: session { "id" : UUID("aeb18f32-6413-49da-864a-5123b4d2\*\*\*\*") } MongoDB server version: 4.2.11 Welcome to the MongoDB shell.

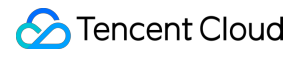

#### **Note:**

For a replica set instance, you can connect to the address of the primary node, secondary node 1, or secondary node 2.

Primary node: If you connect to the primary node, you can write to, and read data from the database.

Secondary node: If you connect to a secondary node, you can only read from the database.

For a sharded cluster instance, you can connect to any mongos node.

### Connecting to Databases Using URI

The following describes how to use URIs to connect to TencentDB for MongoDB from the SDK client which supports various programing languages.

#### **Prerequisites**

You have signed up for a Tencent Cloud account and completed identity verification as instructed in [Signing](https://www.tencentcloud.com/document/product/378/17985) Up and Identity [Verification](https://www.tencentcloud.com/document/product/378/3629) Guide respectively.

You have prepared a running environment for the SDK client which supports various programing languages.

You have obtained the URI encoded connection string: Log in to the [TencentDB](https://console.tencentcloud.com/mongodb) for MongoDB console, find the target instance in the instance list, enter its **Instance Details** page, and copy the string in **Access Address** in the **Network Configuration** section.

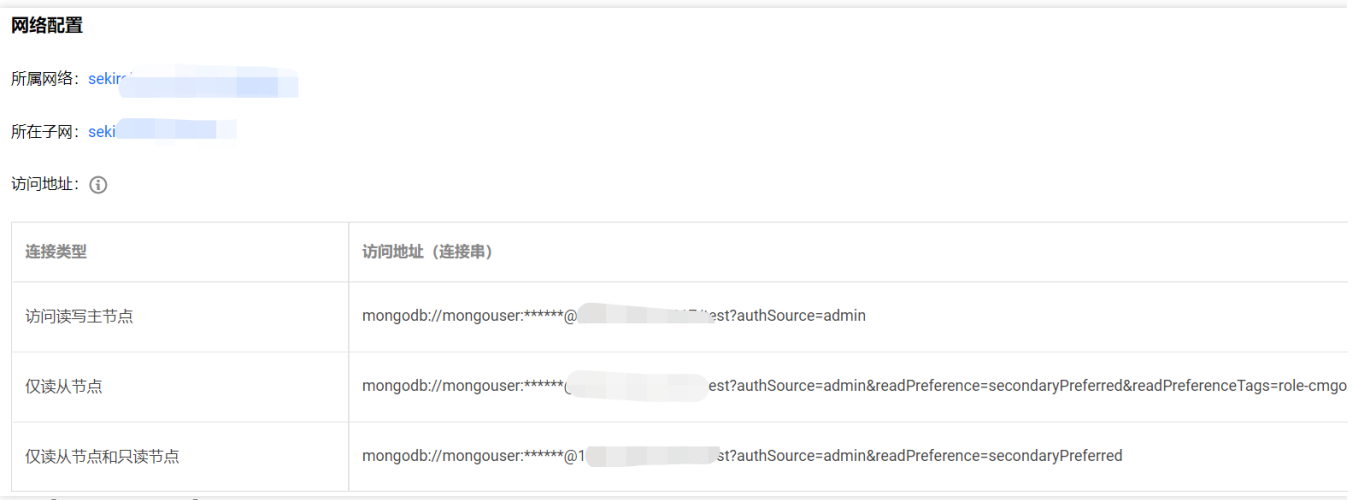

#### **Connection sample**

To connect to TencentDB for MongoDB, the driver version 3.2 or later is required. Use the latest version of the client driver to ensure the best compatibility with the shell kit, Java jar package, PHP expansion, Node.js module, etc. For more information, see [MongoDB](https://docs.mongodb.com/ecosystem/drivers/) Drivers. SDK connection samples in various programing languages supported by TencentDB for MongoDB are listed below. Based on those samples, you can configure URIs to connect to, write to, or read from the database.

PHP [Connection](https://www.tencentcloud.com/document/product/240/3977) Sample

Node.js [Connection](https://www.tencentcloud.com/document/product/240/3979) Sample Mongoose [Connection](https://www.tencentcloud.com/document/product/240/3979#node.js-mongoose-.E8.BF.9E.E6.8E.A5.E7.A4.BA.E4.BE.8B) Sample Java [Connection](https://www.tencentcloud.com/document/product/240/3980) Sample Python [Connection](https://www.tencentcloud.com/document/product/240/3981) Sample Go [Connection](https://www.tencentcloud.com/document/product/240/38899) Sample PHP [Reconnection](https://www.tencentcloud.com/document/product/240/4980) Sample

### **References**

#### **Default user**

TencentDB for MongoDB 3.2 uses both mongouser and rwuser as the default users, while other versions only use mongouser as the default user. On the **Database Management** page in the [TencentDB](https://console.tencentcloud.com/mongodb) for MongoDB console, you can view system accounts (i.e., default users) and manage permissions as needed. Only **rwuser** is authenticated with MONGODB-CR. Below is a sample URI:

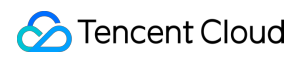

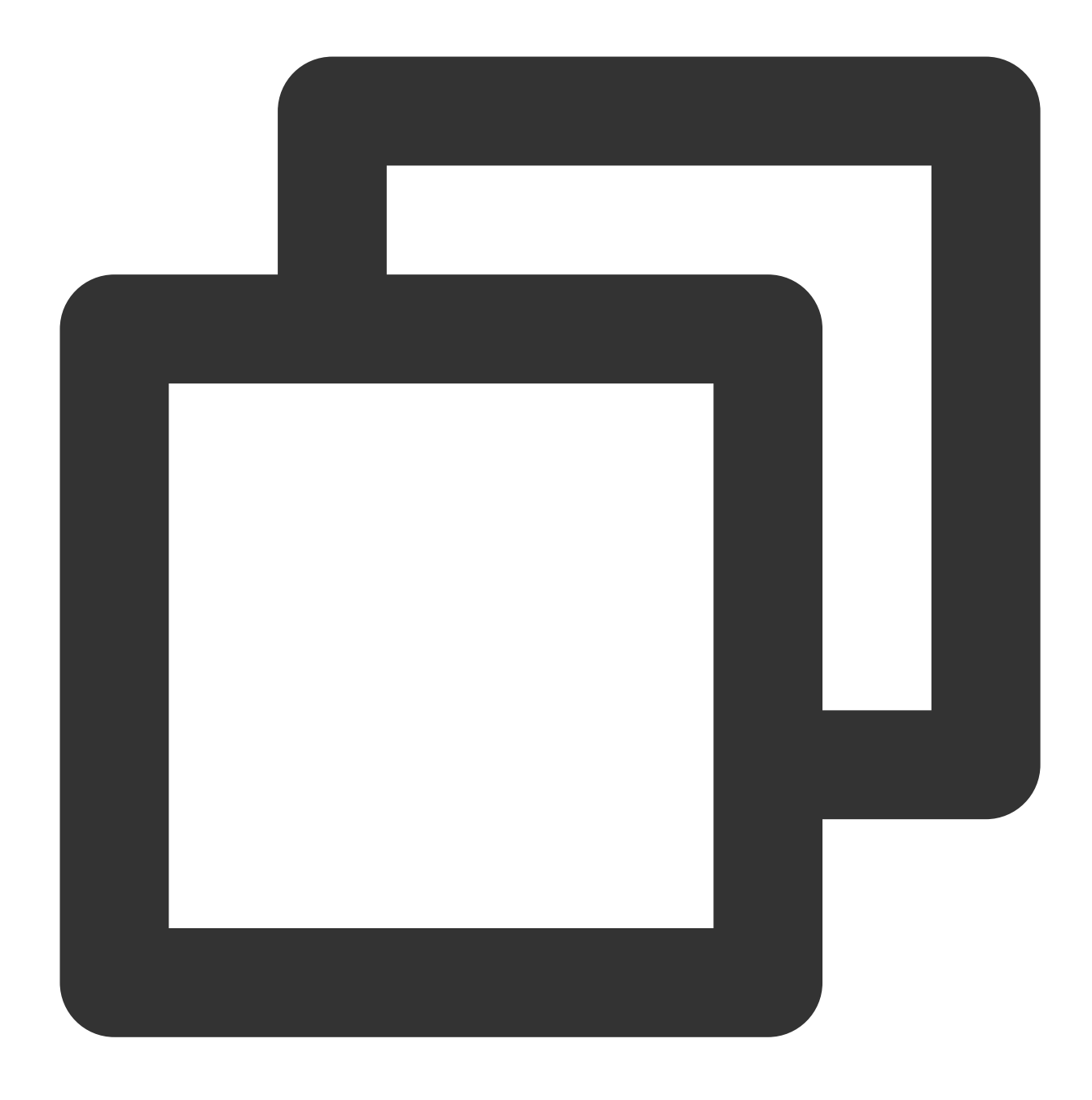

mongodb://rwuser:password@10.66.100.186:27017/admin?authMechanism=MONGODB-CR

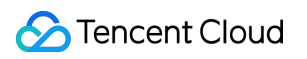

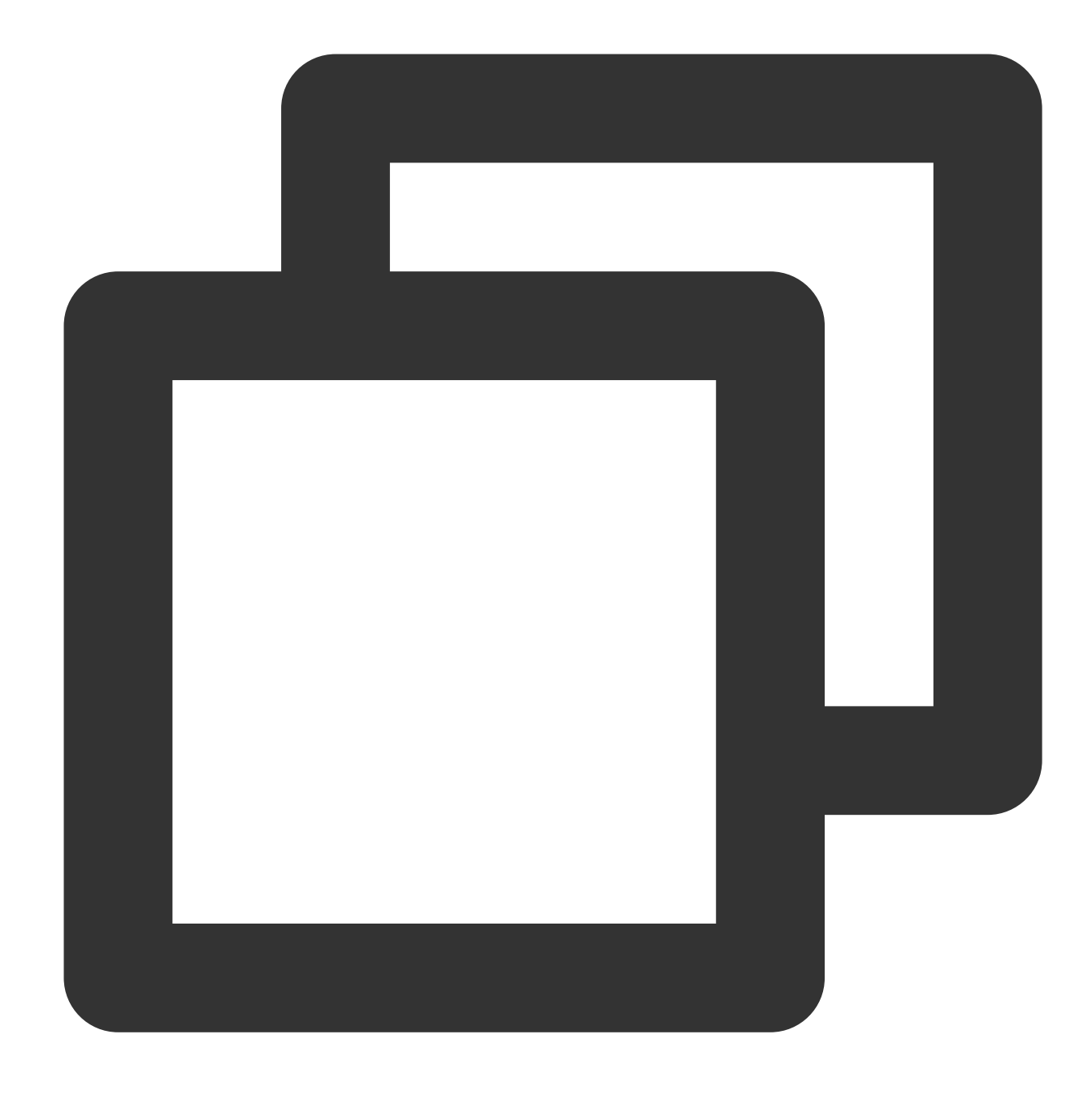

mongodb://rwuser:password@10.66.100.186:27017/somedb?authMechanism=MONGODB-CR&authS

Both **mongouser** and users created in the [TencentDB](https://console.tencentcloud.com/mongodb) for MongoDB console are authenticated with SCRAM-SHA-1. Below is a sample URI:

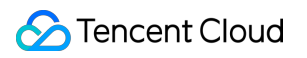

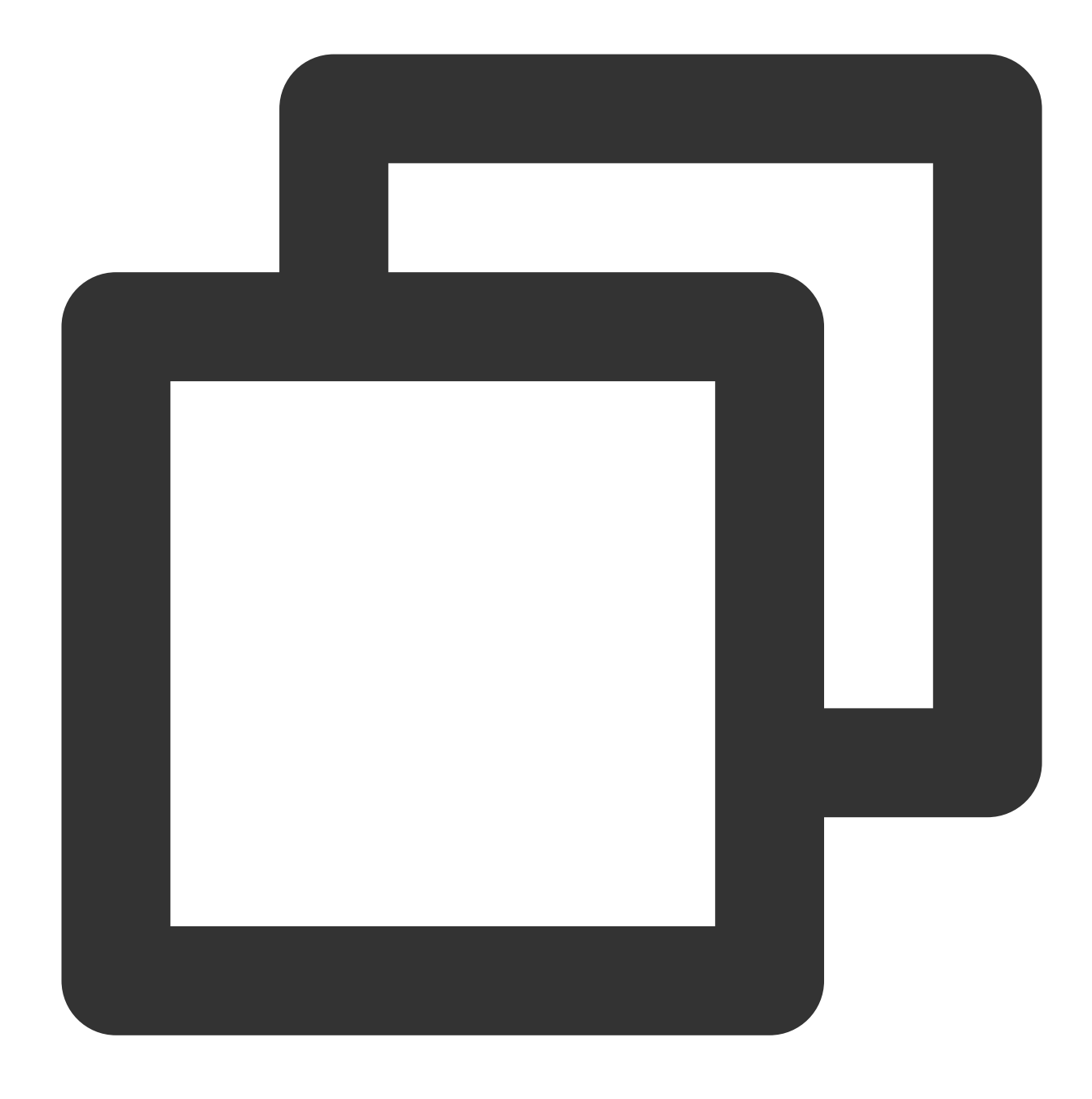

mongodb://mongouser:password@10.66.100.186:27017/admin

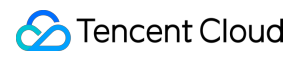

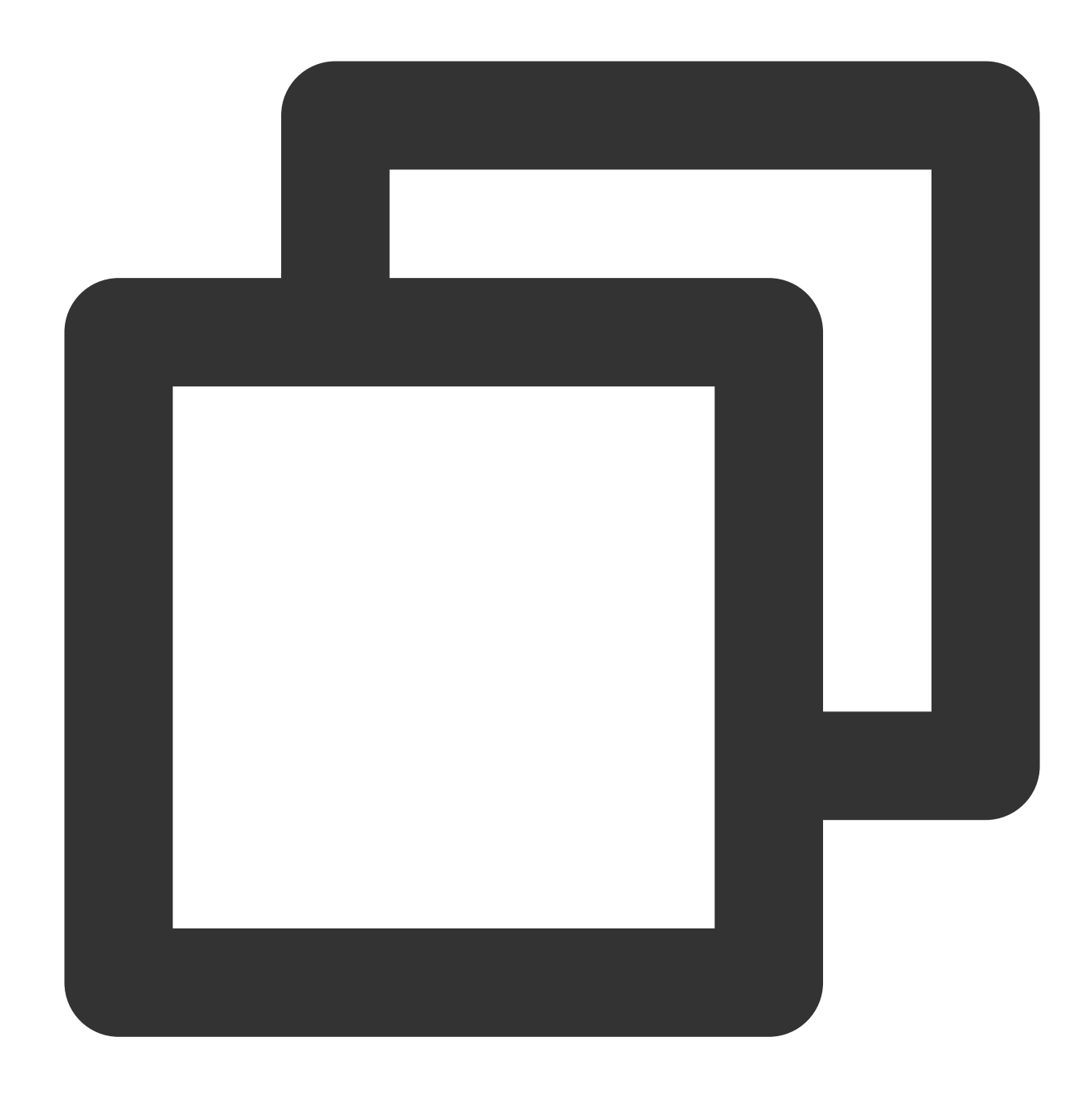

mongodb://mongouser:password@10.66.100.186:27017/somedb?authSource=admin

#### <span id="page-23-0"></span>**Authentication database**

TencentDB for MongoDB uses the admin database as the authentication database during login authentication, so the port in a URI must be followed by /admin to specify it. After authentication, you can switch to a specific business database for reads/writes. Below is a sample URI:

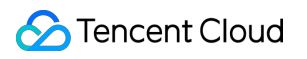

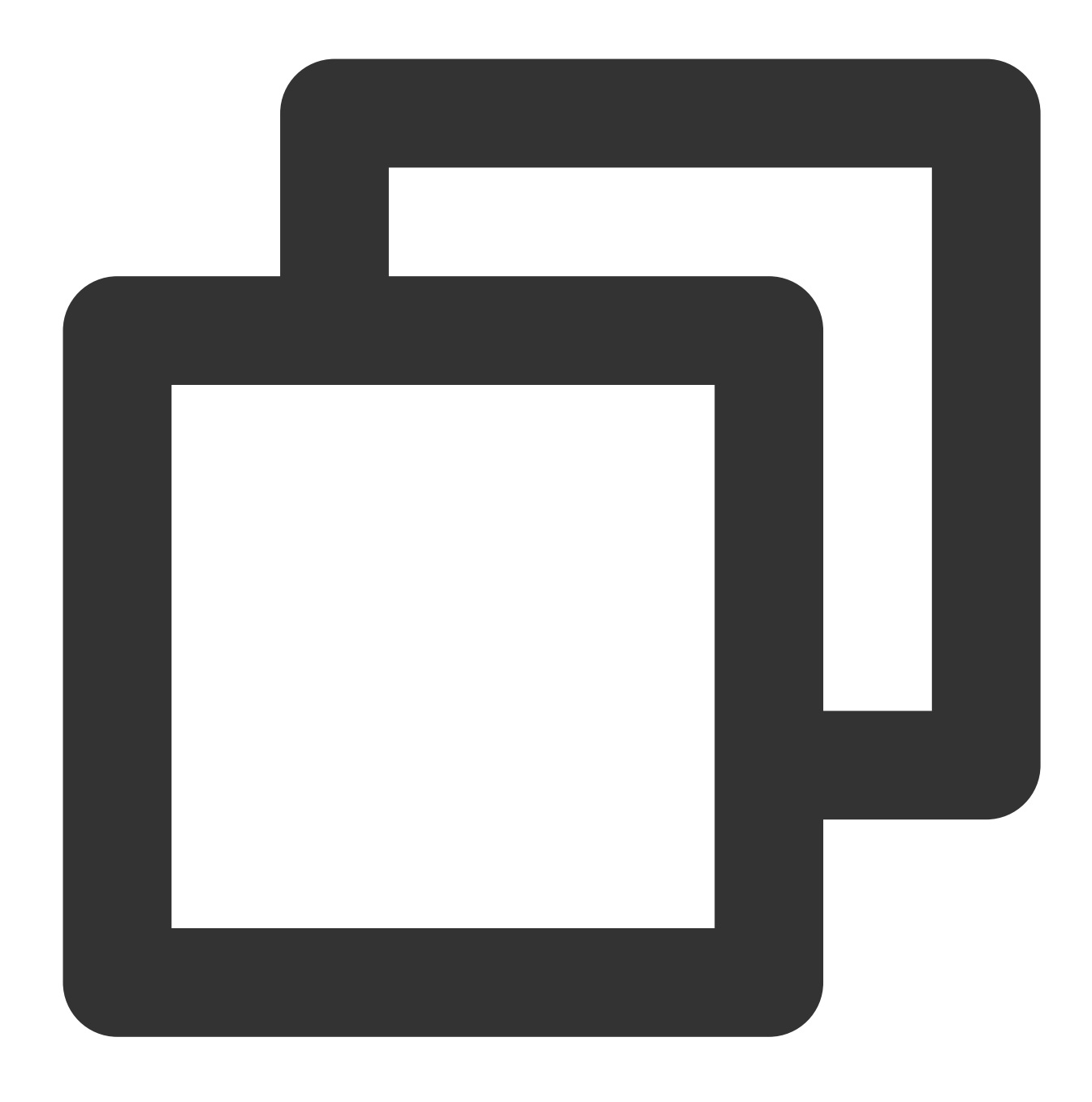

mongodb://username:password@IP:27017/admin

You can also directly access the target database by specifying the target database for reads/writes and an additional authentication database parameter ( authSource=admin ). Below is a sample URI:

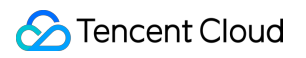

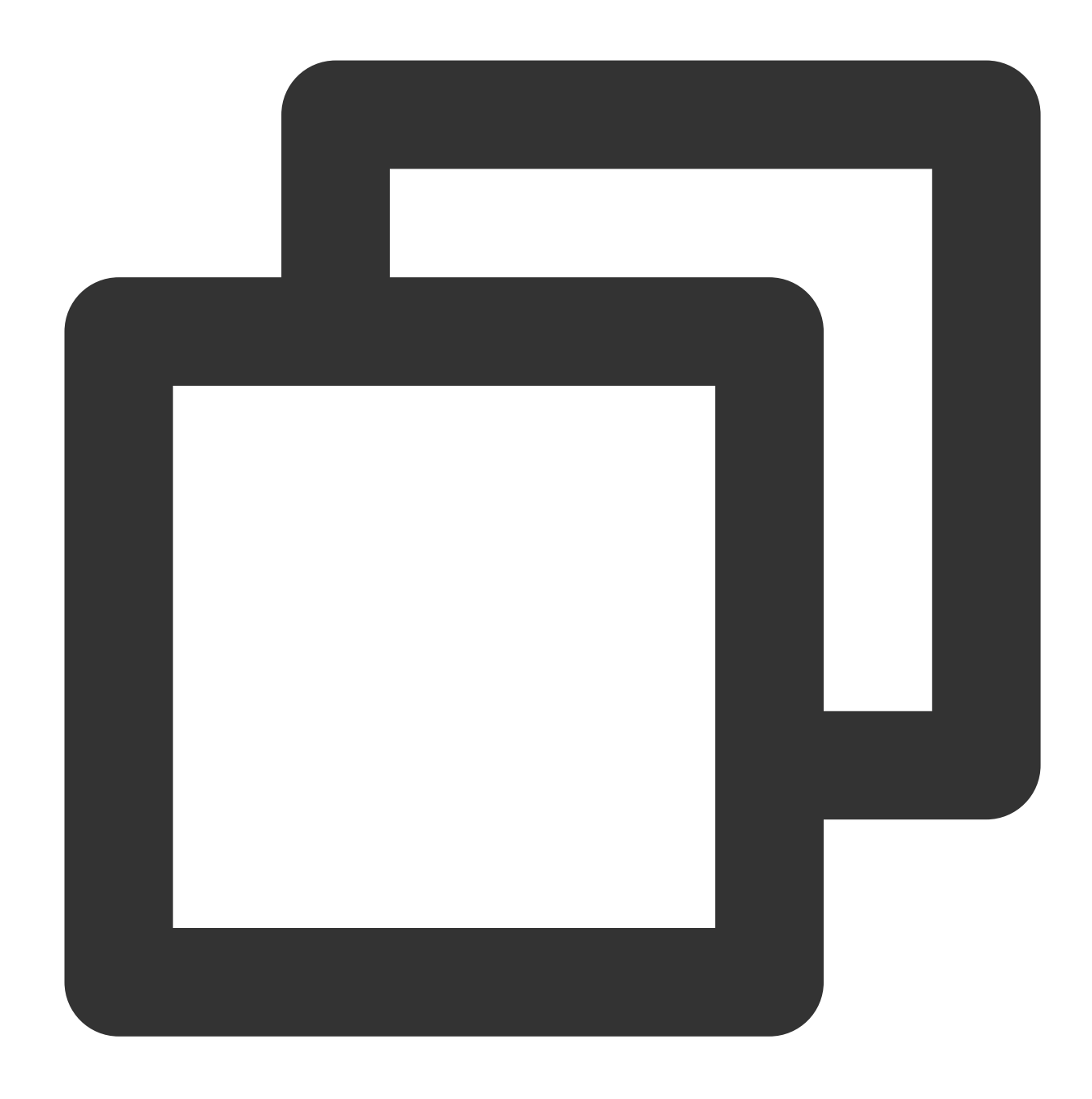

mongodb://username:password@IP:27017/somedb?authSource=admin

#### **Note:**

The authentication database for users created in the console is the admin database, so the users need to specify admin as the authentication database during login. The users created with the command line, such as those created under the test database, need to specify test as the authentication database. You must use one of the above methods to add admin as the authentication database into the URI.

#### <span id="page-25-0"></span>**Authentication mechanism**

TencentDB for MongoDB supports the MONGODB-CR and SCRAM-SHA-1 authentication mechanisms as well as the rwuser and mongouser default users. You can create other users in the [TencentDB](https://console.tencentcloud.com/mongodb) for MongoDB console. Different users adopt different authentication mechanisms.

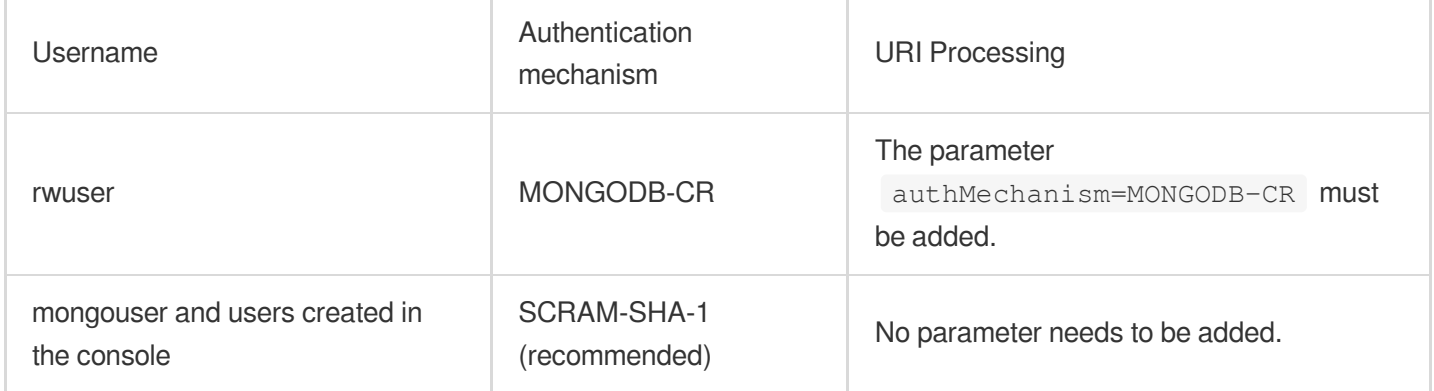

#### <span id="page-26-0"></span>**Read preference**

TencentDB for MongoDB provides a load balancer IP to access the entire replica set. To read from a secondary node, you need to add the readPreference parameter in the URI. Parameter values are described below:

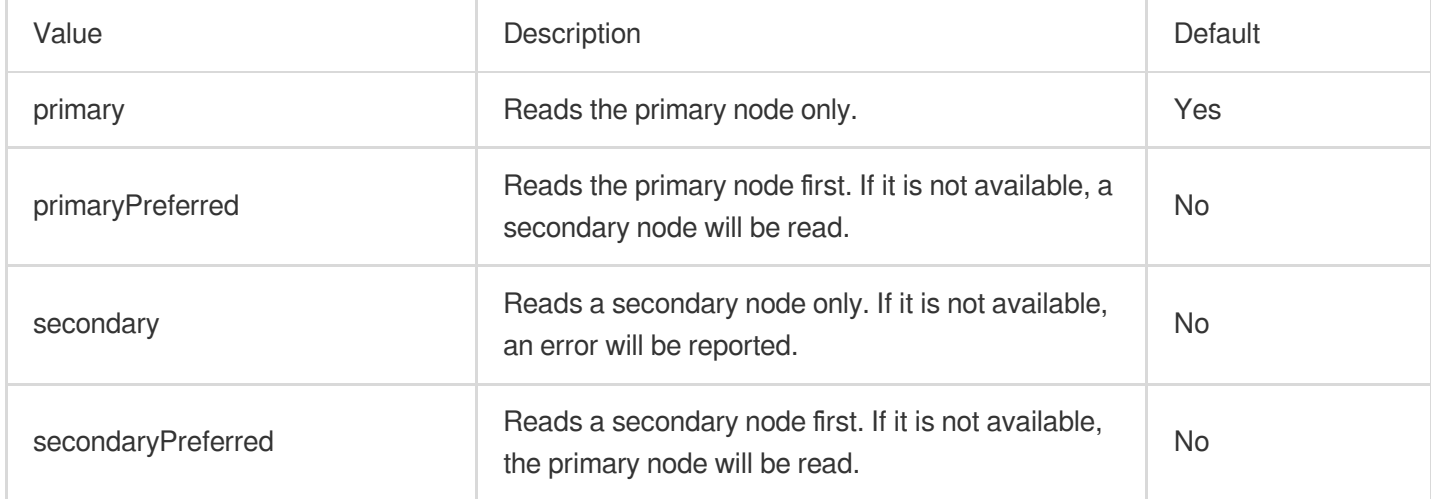

To read a secondary node first, you can configure the URI as follows:

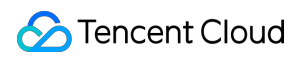

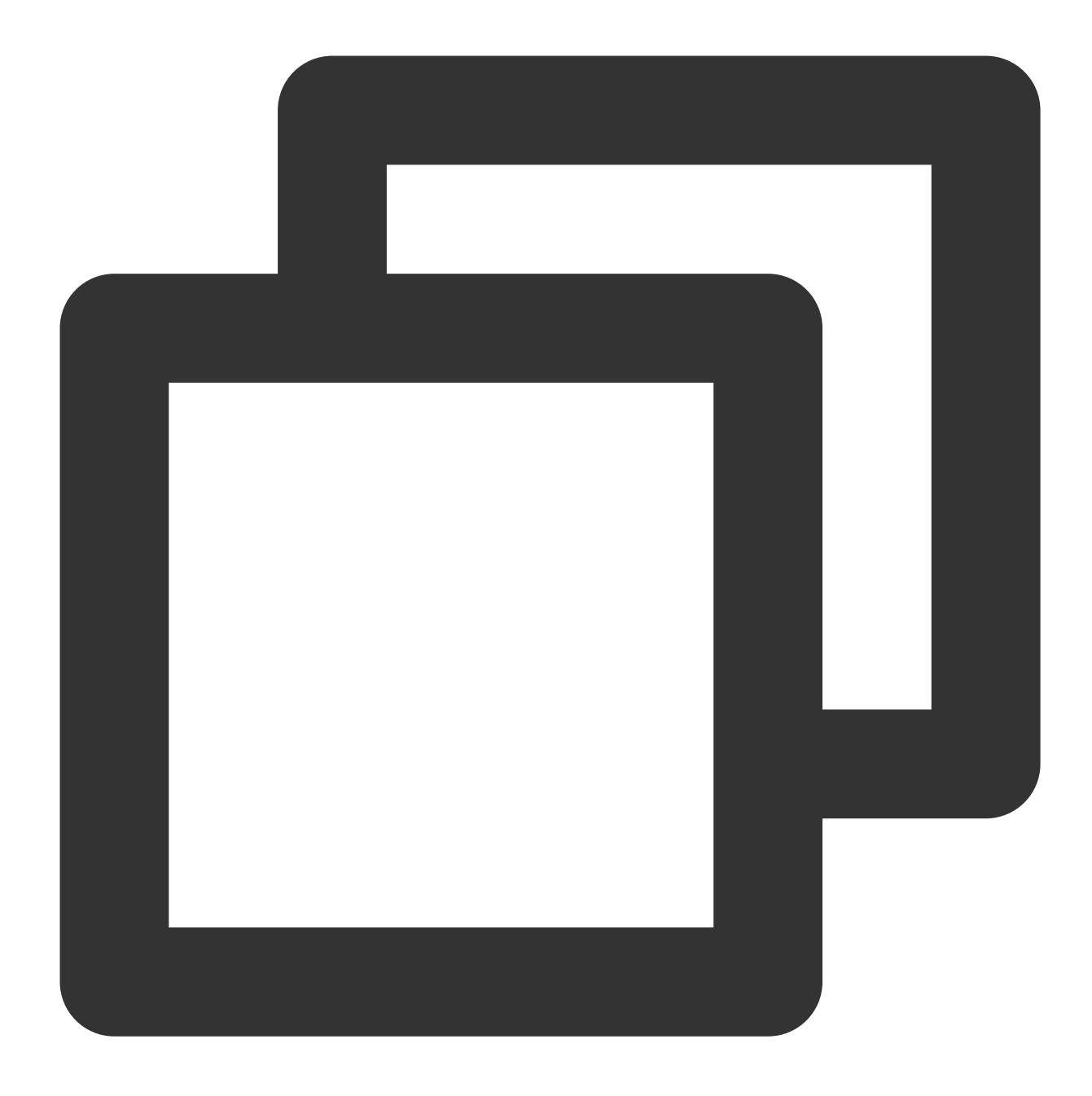

mongodb://username:password@IP:27017/admin?readPreference=secondaryPreferred

## <span id="page-28-0"></span>Reading/Writing Database

Last updated:2024-01-15 14:34:08

After you connect to the database instance, you can create databases and write data to them.

### Creating a Database

The syntax to create a MongoDB database is as follows:

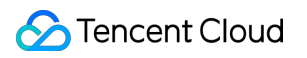

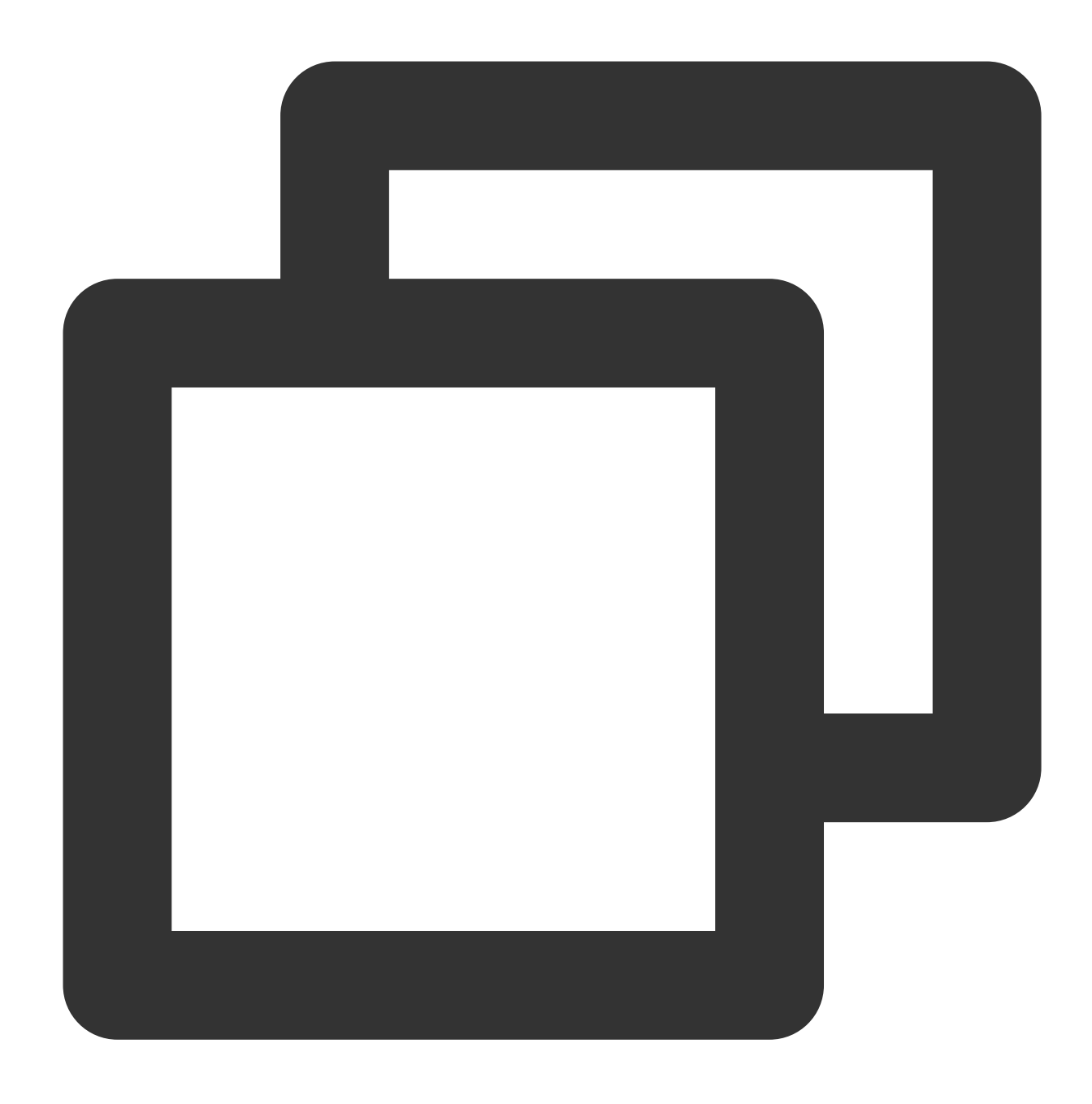

use DATABASE\_NAME

Create a database named "myFirstDB" and insert a document to it:

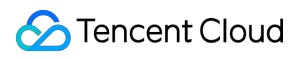

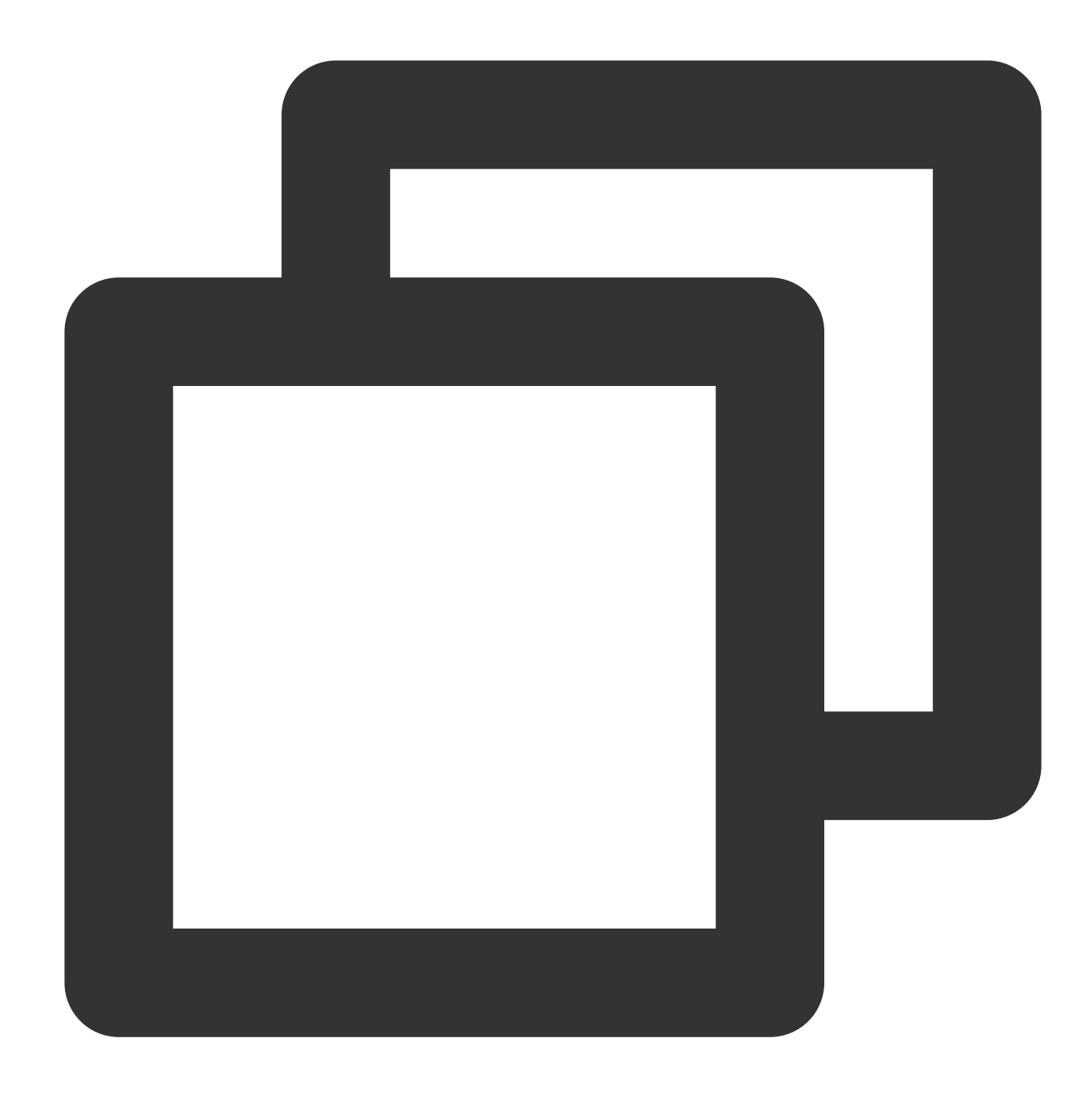

```
> use myFirstDB
switched to db myFirstDB
> db.myFirstDB.insert({"test":"myFirstDB"})
WriteResult({ "nInserted" : 1 })
```
Show the database you created:

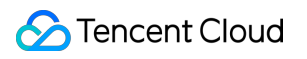

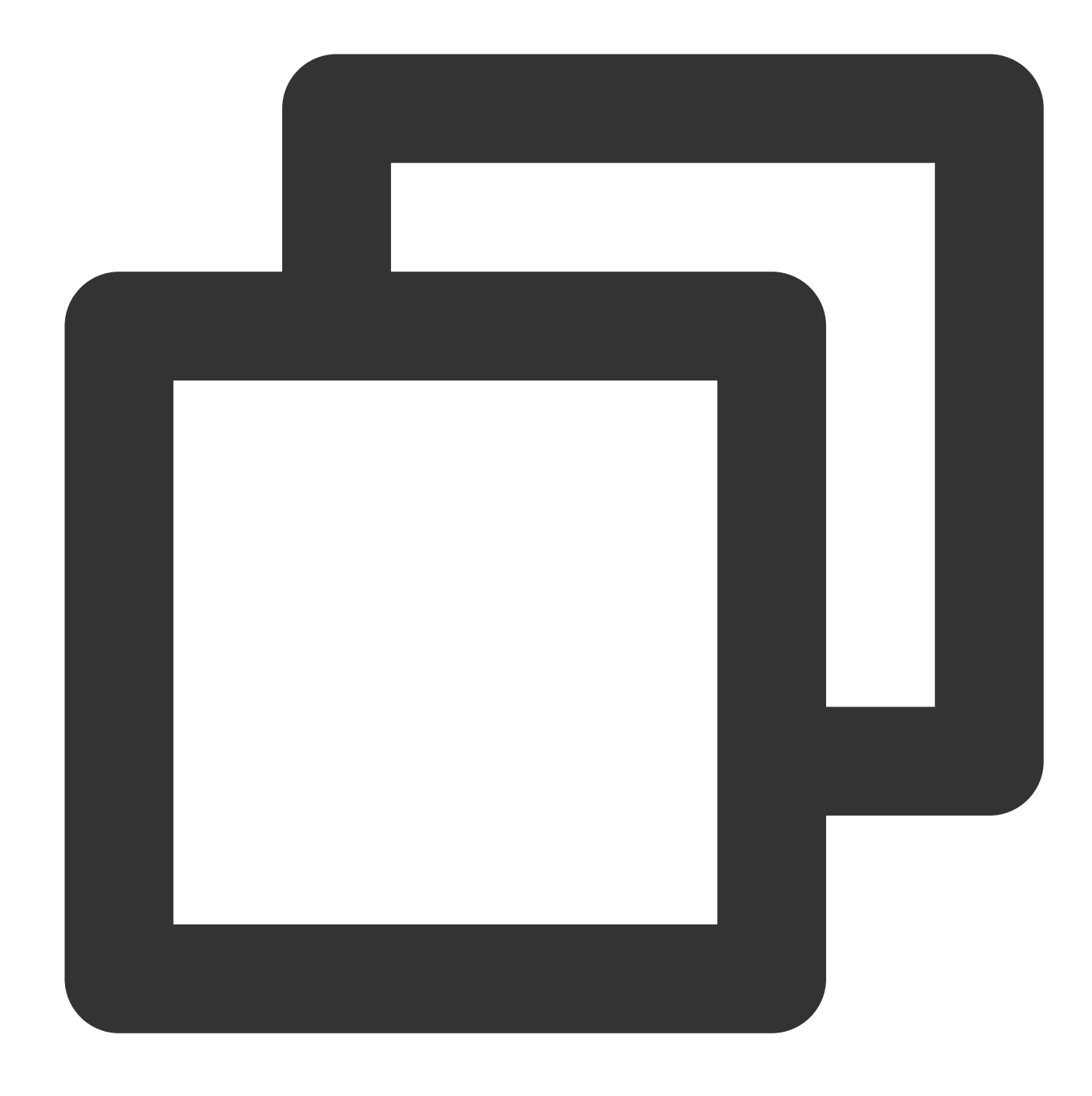

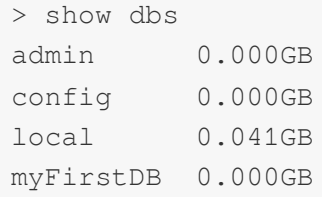

### Creating a Collection

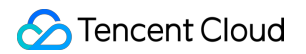

In MongoDB, you can use the createCollection() method to create a collection. Syntax:

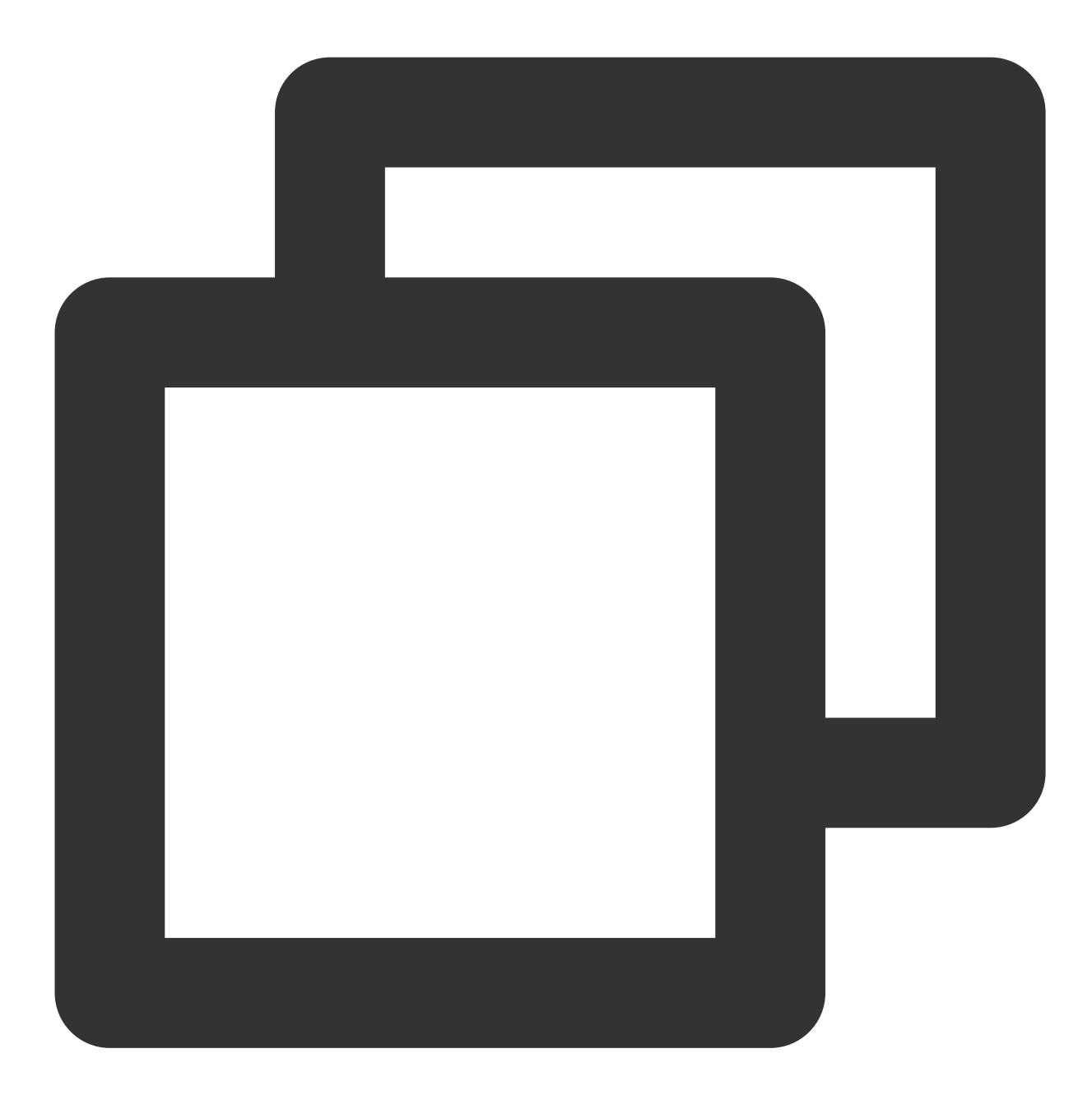

db.createCollection(name, options)

Parameter description:

name: the name of the collection to create

options: (optional) options of memory size and index

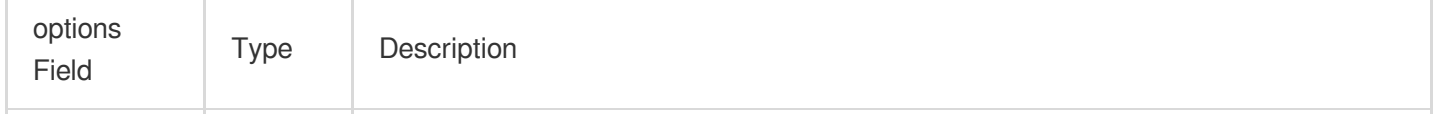

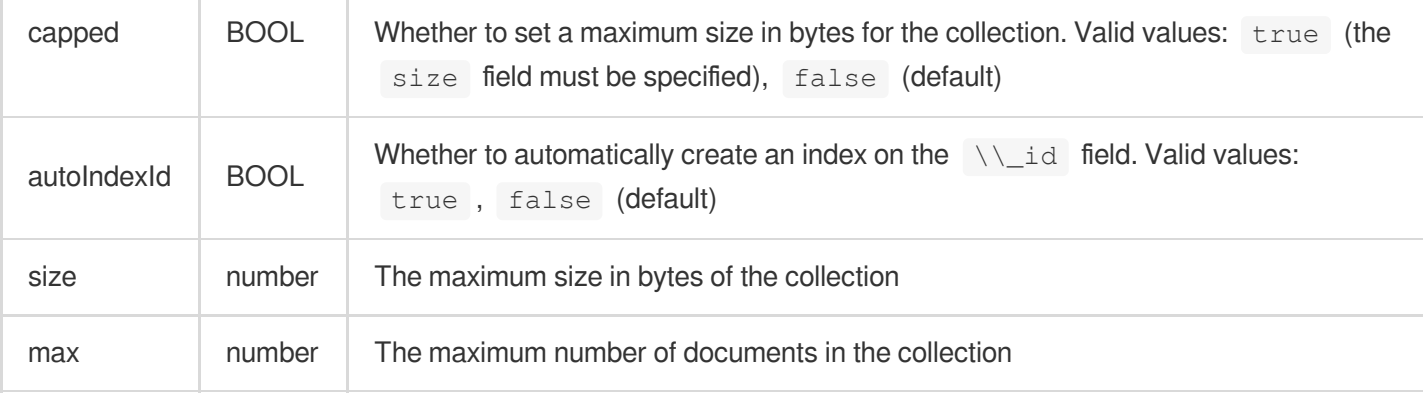

Create a collection named "FirstCol" in the myFirstDB database:

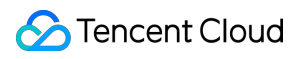

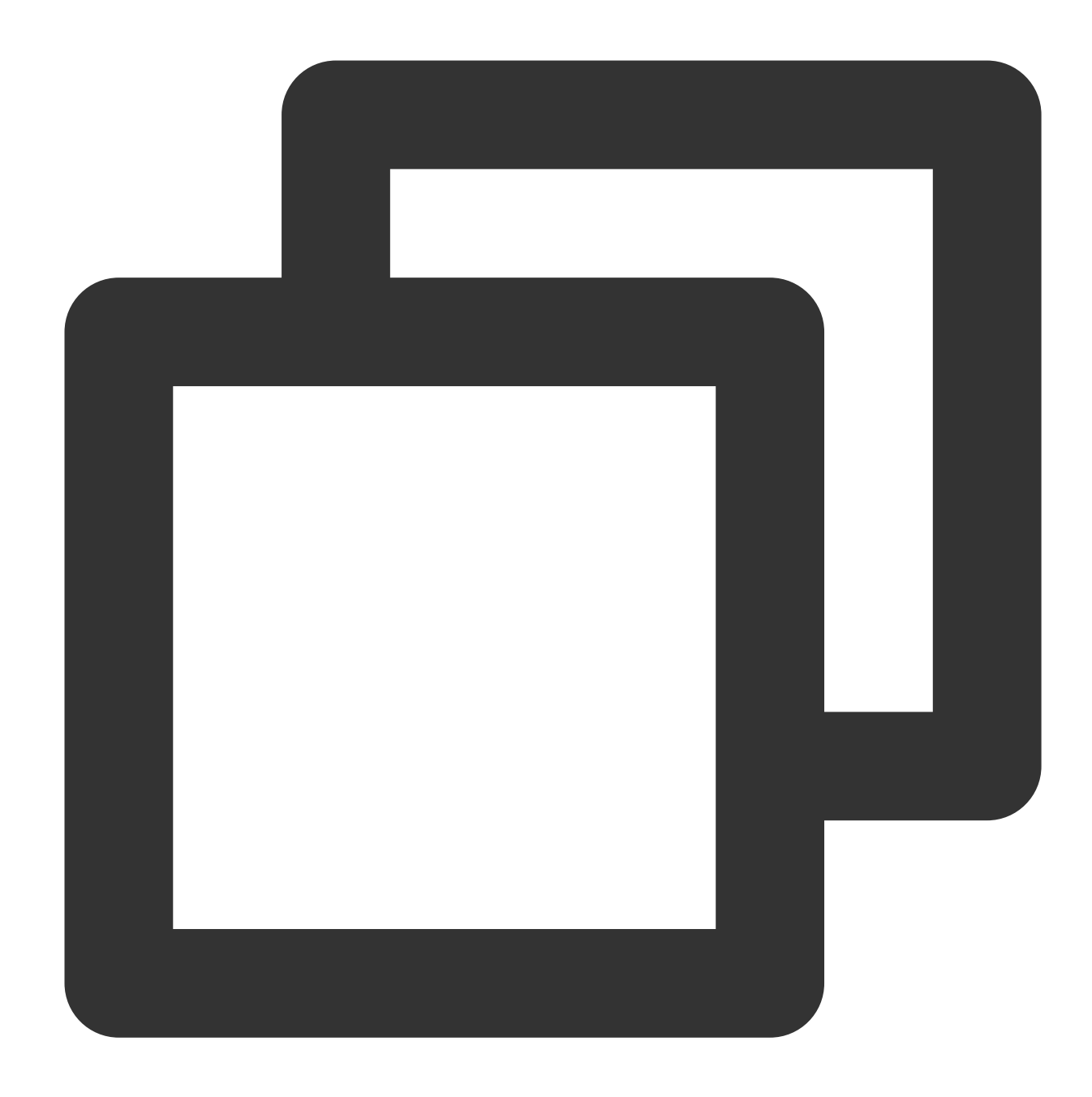

```
> use myFirstDB
switched to db myFirstDB
> db.createCollection("FirstCol")
{
        " \circ k" :: 1,"$clusterTime" : {
                "clusterTime" : Timestamp(1634821900, 2),
                "signature" : {
                         "hash" : BinData(0,"WFu7yj8wjeUBWG3b+oT84Q8wIw8="),
                         "keyId" : NumberLong("6990600483068968961")
                 }
```

```
},
        "operationTime" : Timestamp(1634821900, 2)
}
```
Show the collection you created:

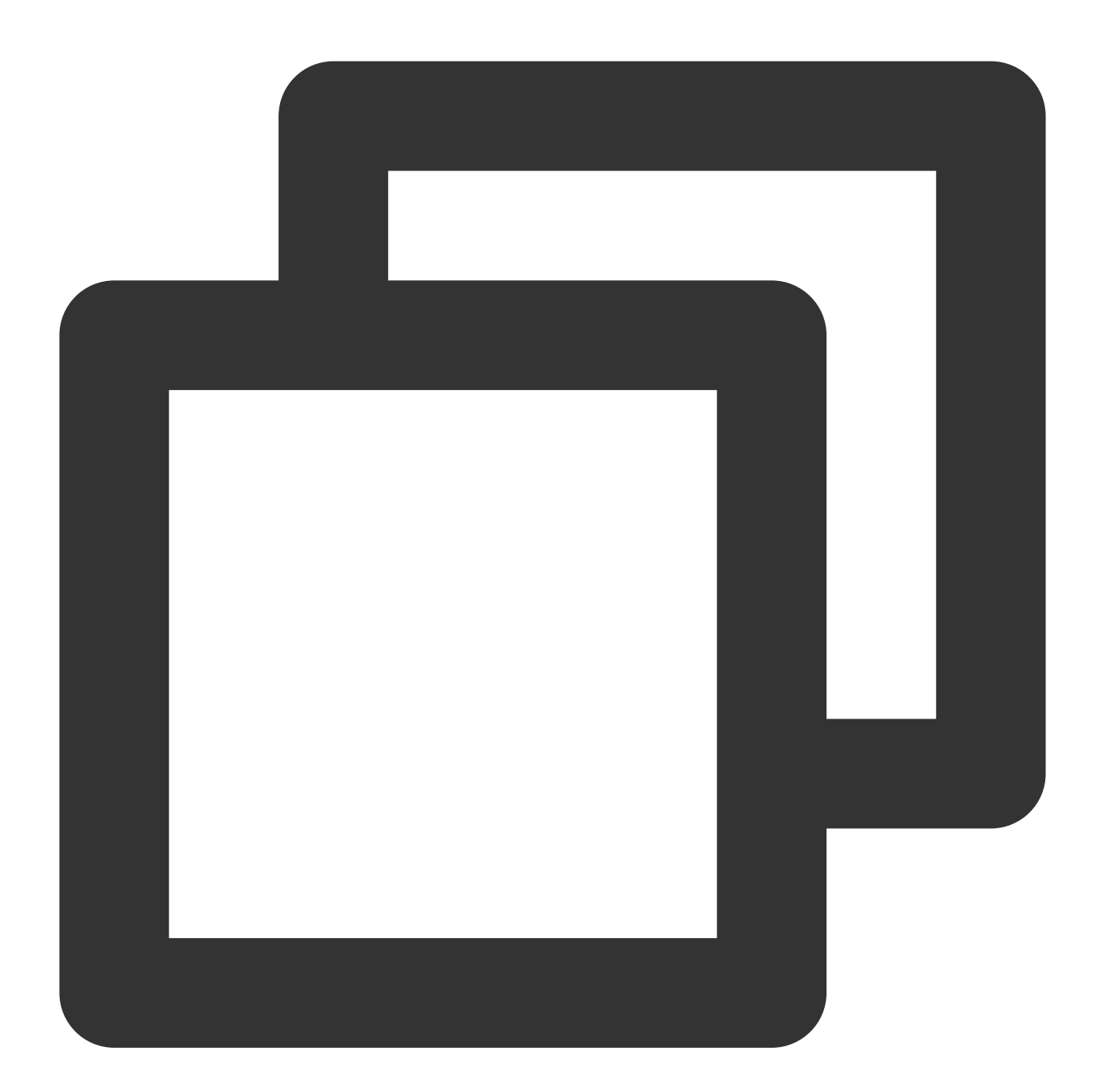

> show collections FirstCol

The following sample shows that the FirstCol collection you created can have up to 10,000 documents whose total size cannot exceed 6,142,800 bytes.

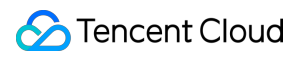

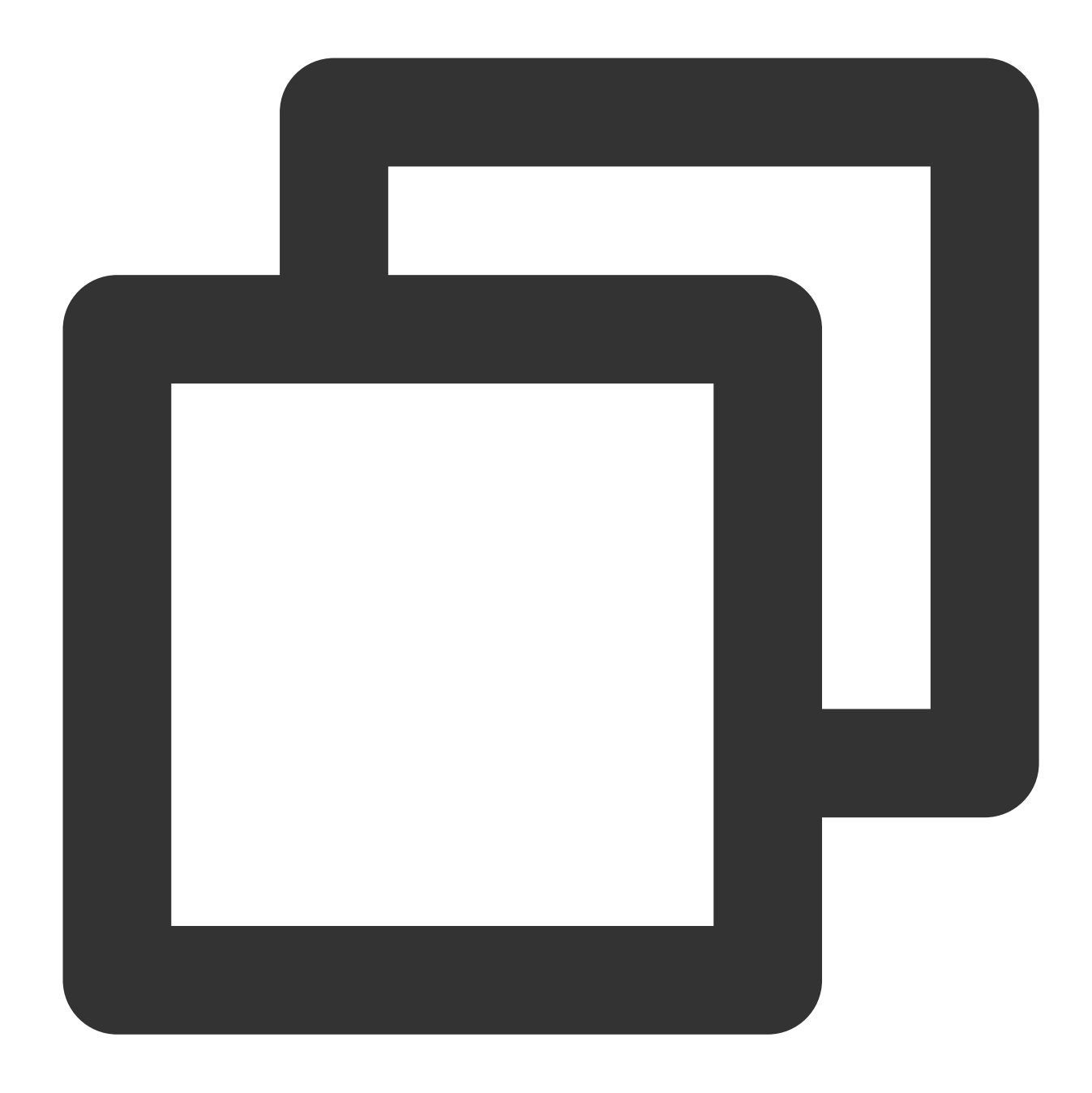

```
> db.createCollection("FirstCol", { capped : true, autoIndexId : true, size : 61428
{
        "note" : "the autoIndexId option is deprecated and will be removed in a fut
        " \circ k" :: 1,"$clusterTime" : {
                "clusterTime" : Timestamp(1634821879, 1),
                "signature" : {
                         "hash" : BinData(0,"EuIbp2fu9Yh38HOBHLgYqljdKaE="),
                         "keyId" : NumberLong("6990600483068968961")
                }
        },
```
}

```
"operationTime" : Timestamp(1634821879, 1)
```
### Inserting a Document

In MongoDB, you can use the insert() or save() method to insert a document to a collection, as shown below:

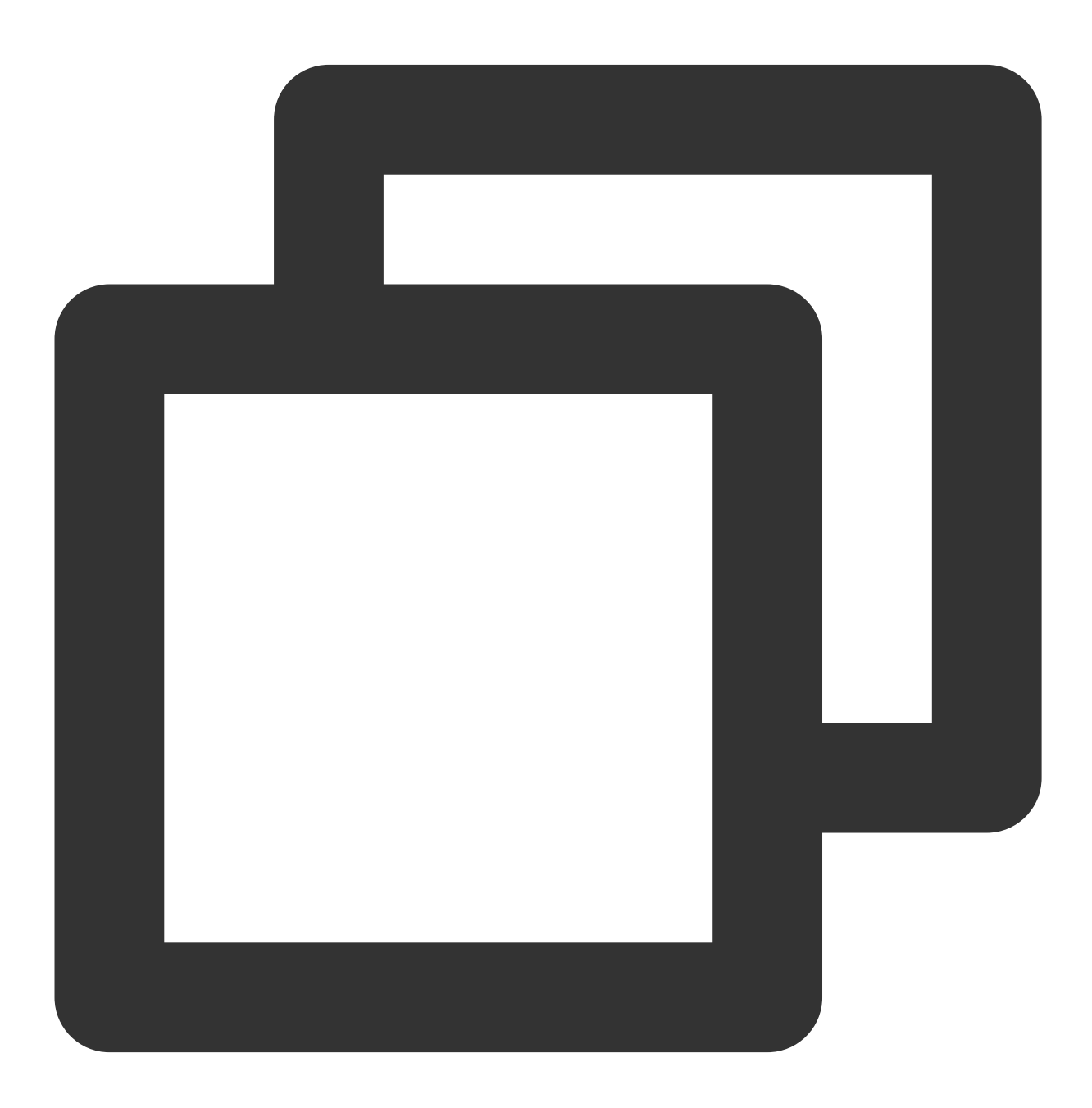

```
> db.FirstCol.insert({name:"Jane Smith",sex:"Female",age:25,status:"A"})
```

```
WriteResult({ "nInserted" : 1 })
```
Show the document inserted to the collection:

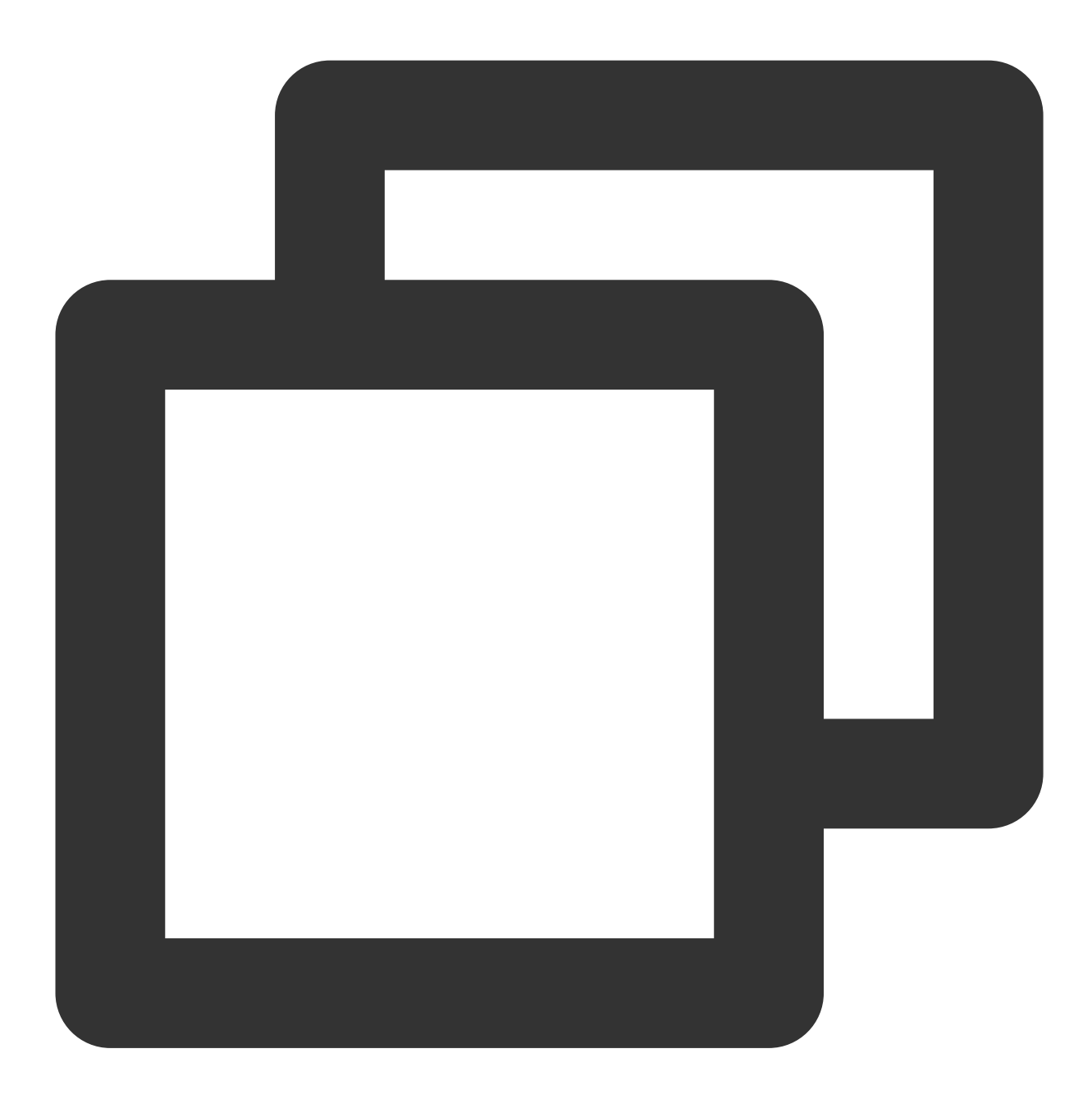

```
> db.FirstCol.find()
  { "_id" : ObjectId("61716957a6fe1ef4d7eae979"), "name" : "Jane Smith", "sex" : "Fem
You can use db.collection.insertMany() to insert one or more documents to a collection, as shown below:
```
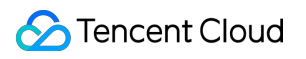

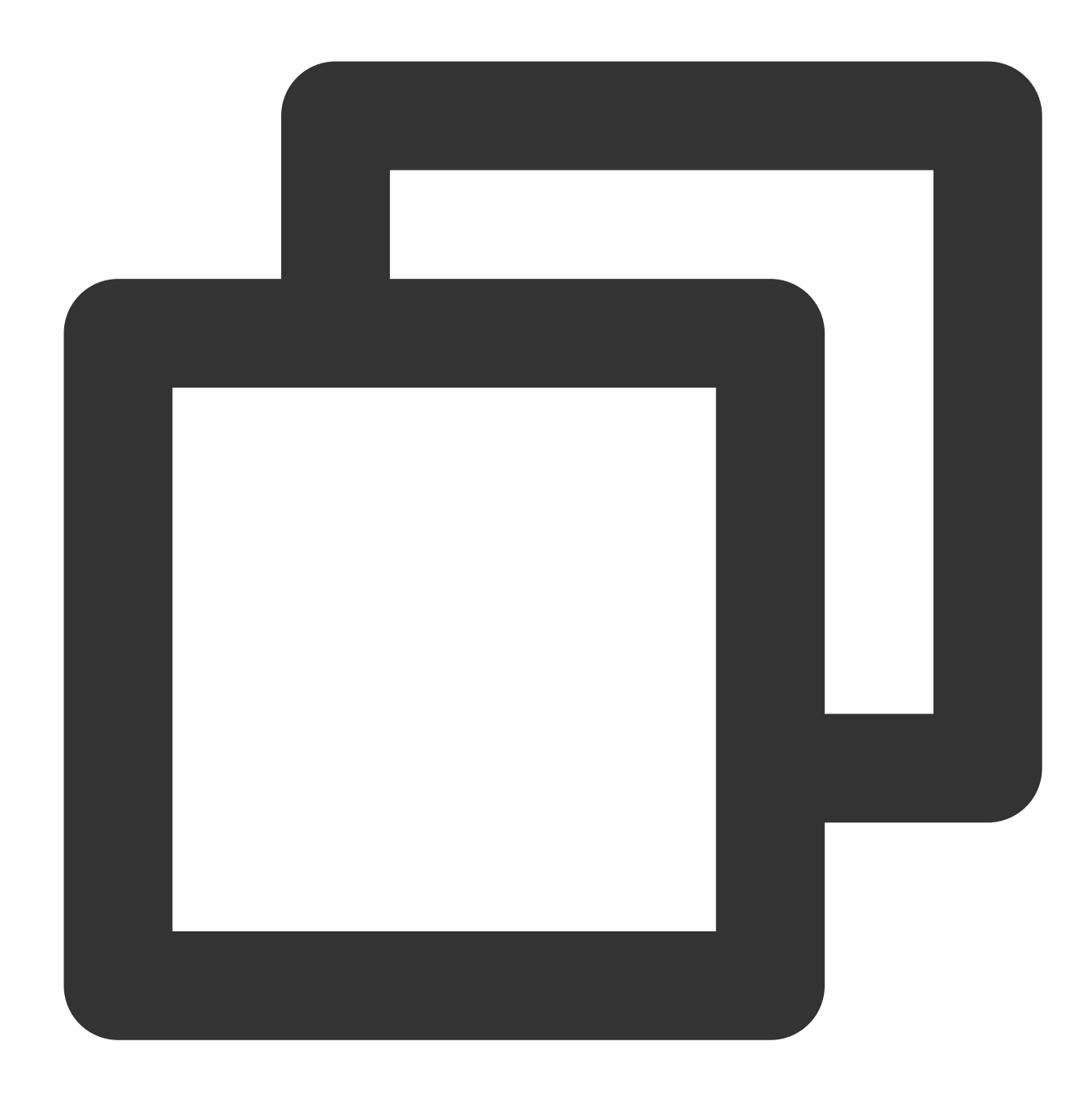

```
db.collection.insertMany(
 [ <document 1> , <document 2>, ... ]
 )
```
Sample:

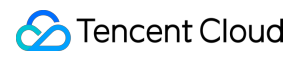

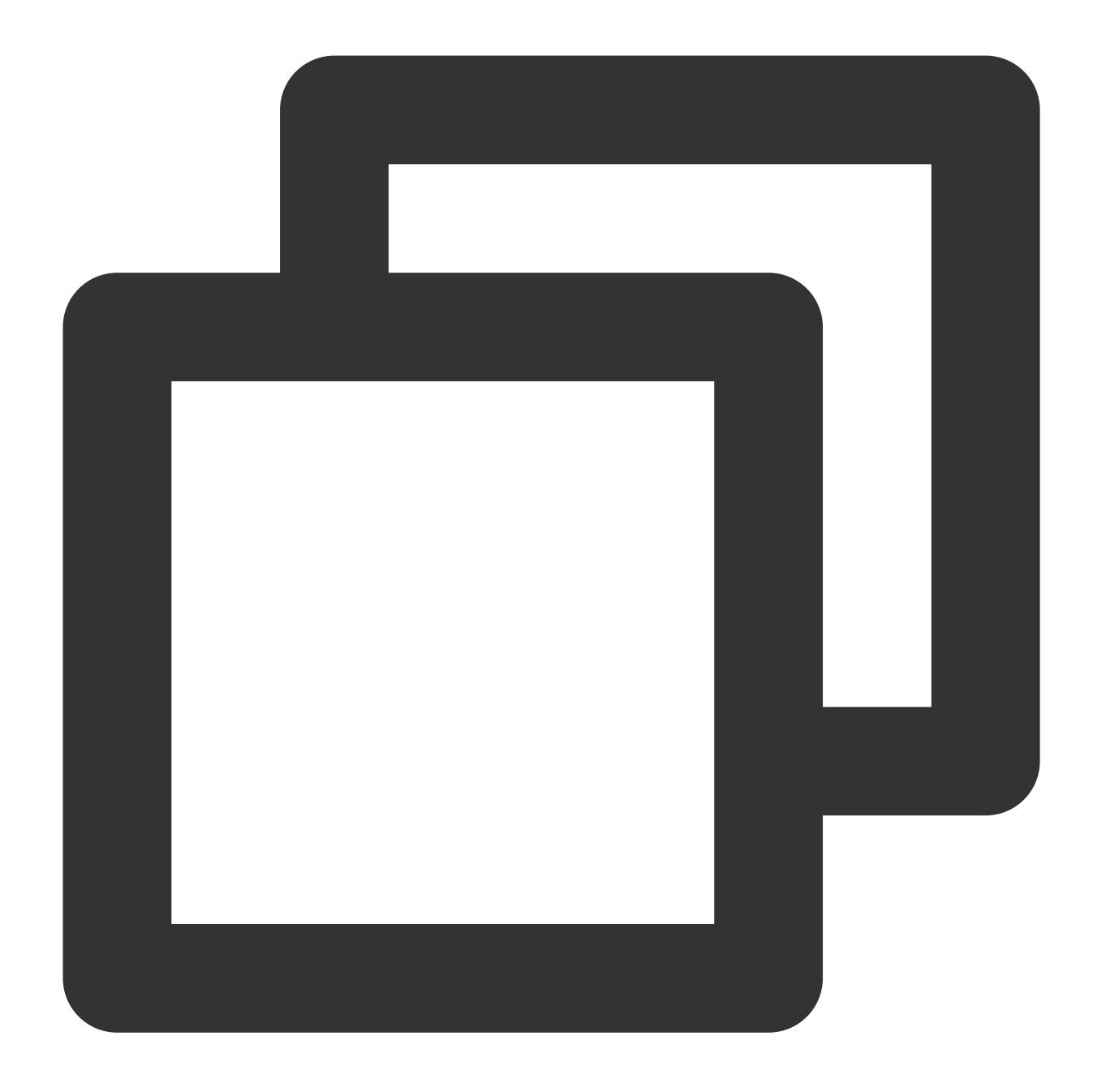

```
> db.FirstCol.insertMany([{name:"Mary Smith",sex:"Female",age:25,status:"A"},{name:
\{"acknowledged" : true,
      "insertedIds" : [
              ObjectId("617282a3a4bb72d733b5c6d7"),
              ObjectId("617282a3a4bb72d733b5c6d8"),
              ObjectId("617282a3a4bb72d733b5c6d9")
      ]
}
```
### Updating a Database

In MongoDB, you can use update() to update documents in a collection. Update the data in the FirstCol collection where name is Mary Smith :

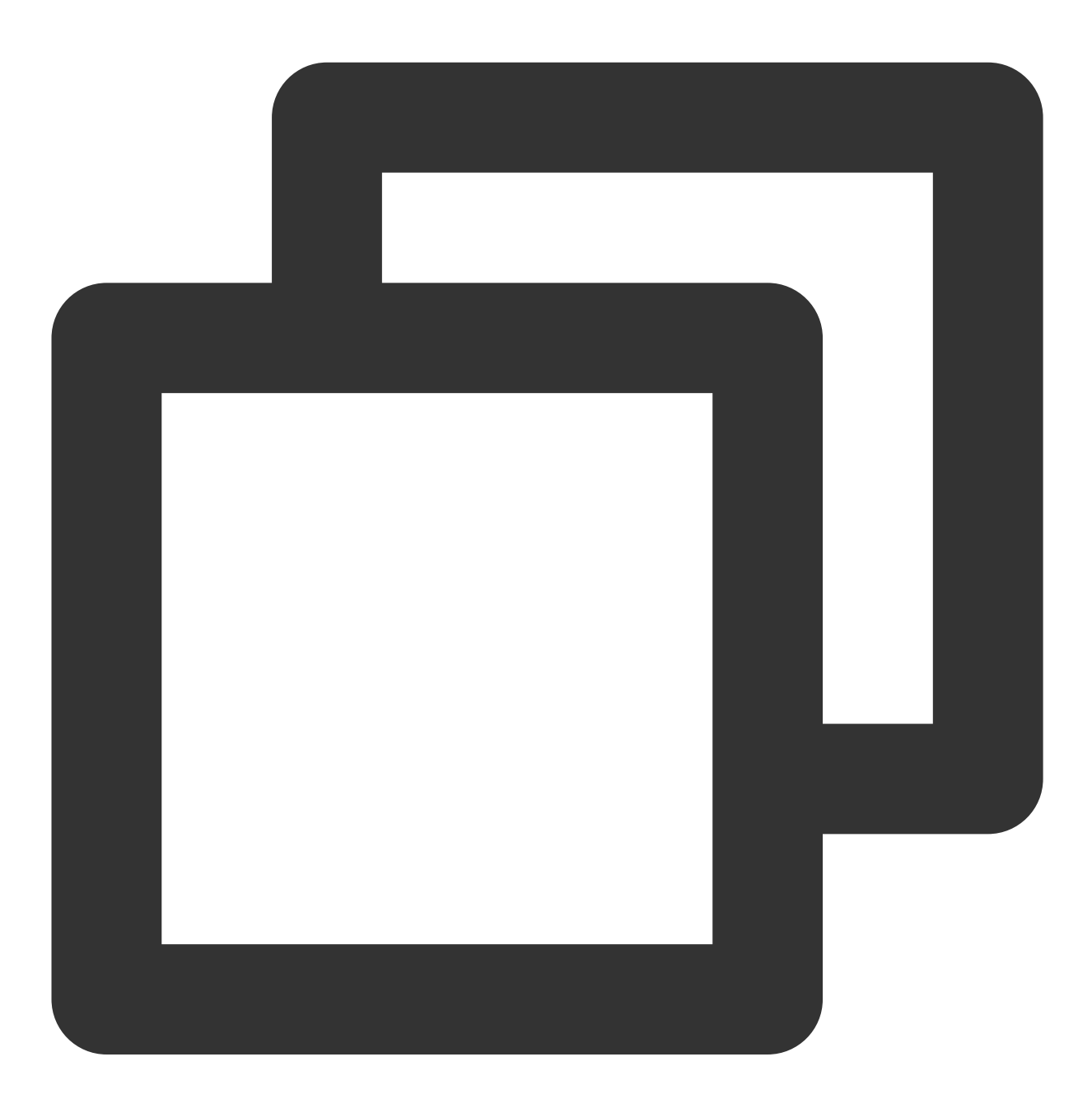

> db.FirstCol.update({name:"Mary Smith",sex:"Female",age:25,status:"A"},{\$set:{'age WriteResult({ "nMatched" : 1, "nUpserted" : 0, "nModified" : 1 })

Show the result:

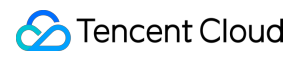

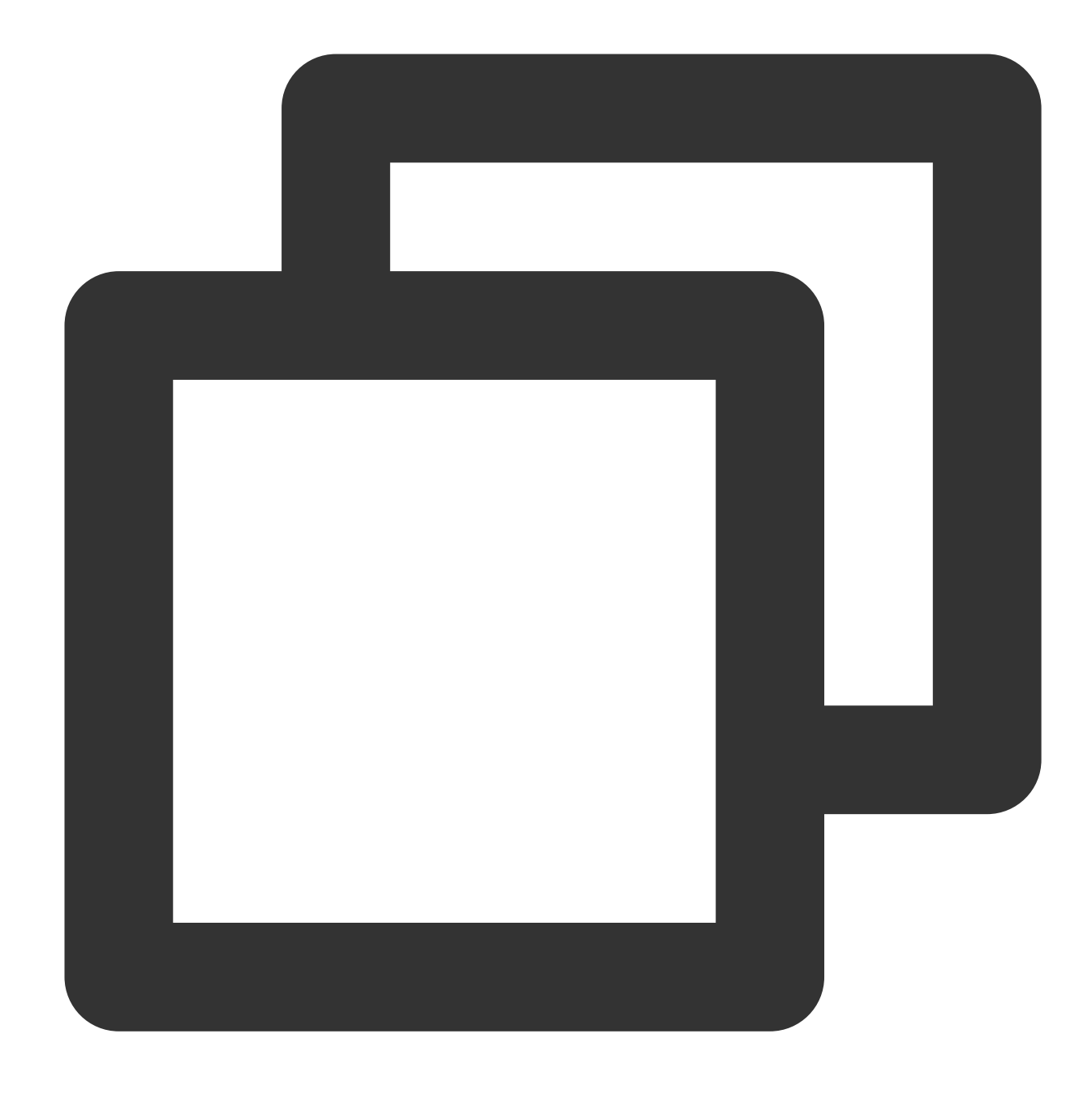

```
> db.FirstCol.find().pretty()
\{"_id" : ObjectId("618904b6258a6c38daf13abd"),
        "name" : "Mary Smith",
        "sex" : "Female",
        "age" : 28,
        "status" : "A"
}
{
        "_id" : ObjectId("618904b6258a6c38daf13abe"),
        "name" : "John White",
```

```
"sex" : "Male",
         "age" : 26,
         "status" : "B"
}
{
        "_id" : ObjectId("618904b6258a6c38daf13abf"),
        "name" : "Michael White",
        "sex" : "Male",
        "age" : 26,
         "status" : "A",
         "groups" : [
                 "news",
                 "sports"
        \, \, \,}
```
### Deleting a Database

In MongoDB, you can use  $\lceil$  remove() to delete documents from a collection, as shown below:

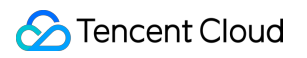

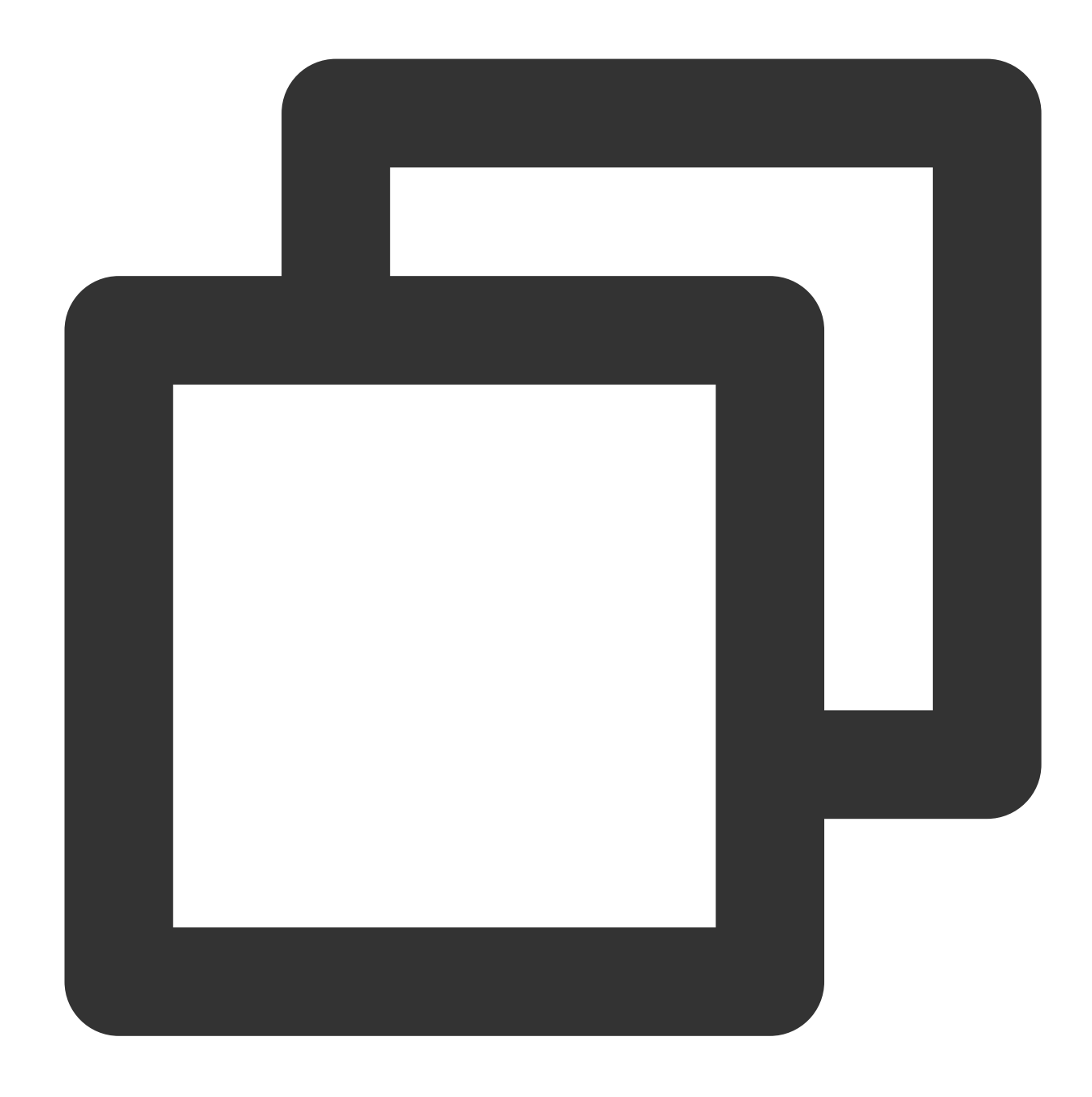

> db.FirstCol.remove({name:"Mary Smith",sex:"Female",age:28,status:"A"}) WriteResult({ "nRemoved" : 1 })

Show the result:

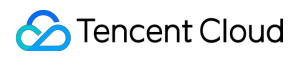

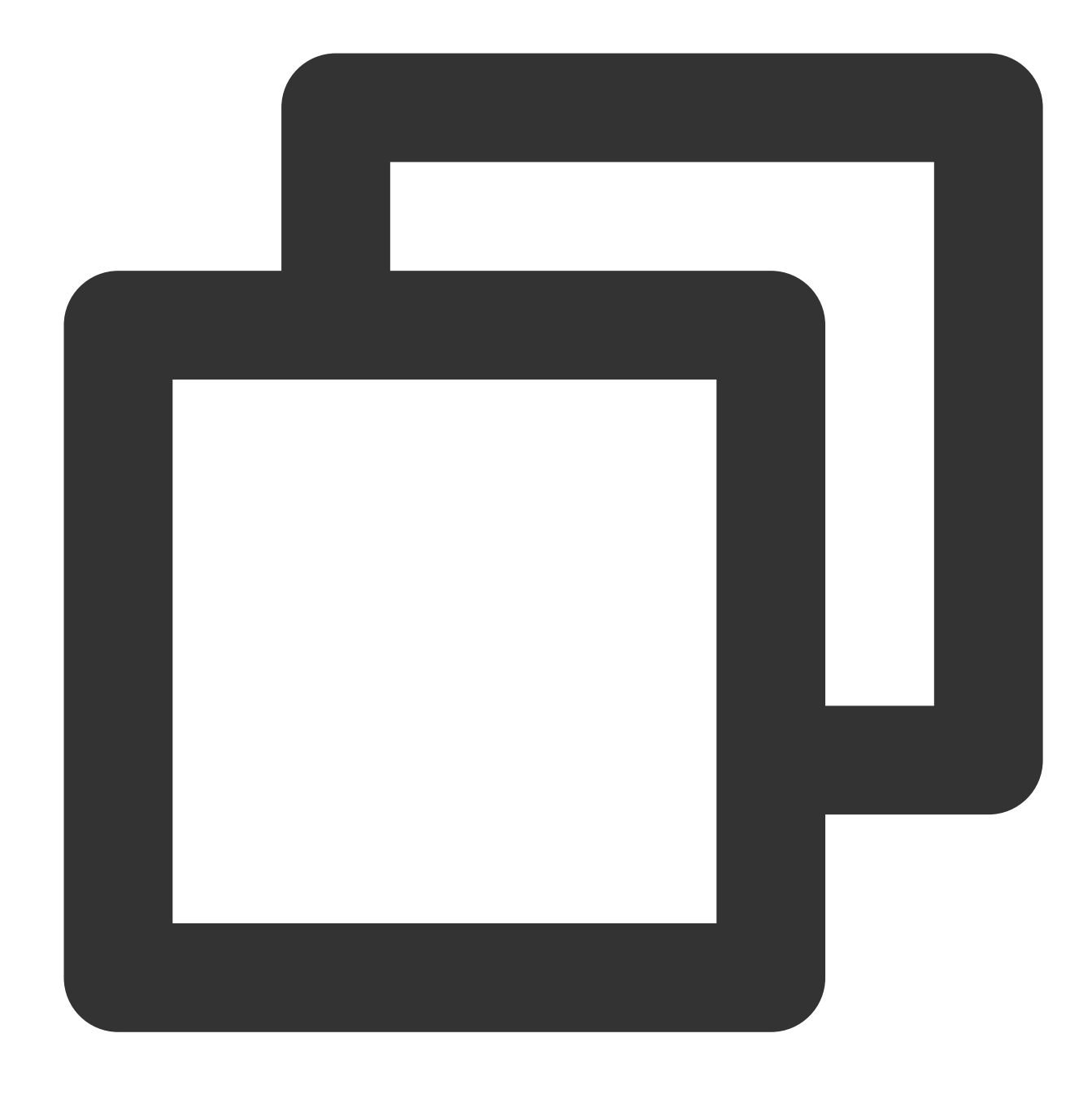

```
> db.FirstCol.find().pretty()
\{"_id" : ObjectId("618904b6258a6c38daf13abe"),
        "name" : "John White",
        "sex" : "Male",
        "age" : 26,
        "status" : "B"
}
{
        "_id" : ObjectId("618904b6258a6c38daf13abf"),
        "name" : "Michael White",
```

```
"sex" : "Male",
        "age" : 26,
        "status" : "A",
        "groups" : [
                "news",
                 "sports"
        ]
}
```
### **References**

For more information, see MongoDB official [documentation.](https://docs.mongodb.com/manual/reference/command/)